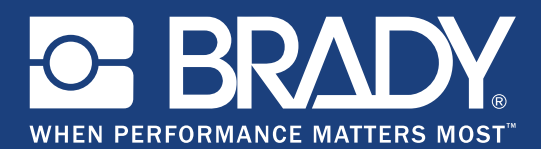

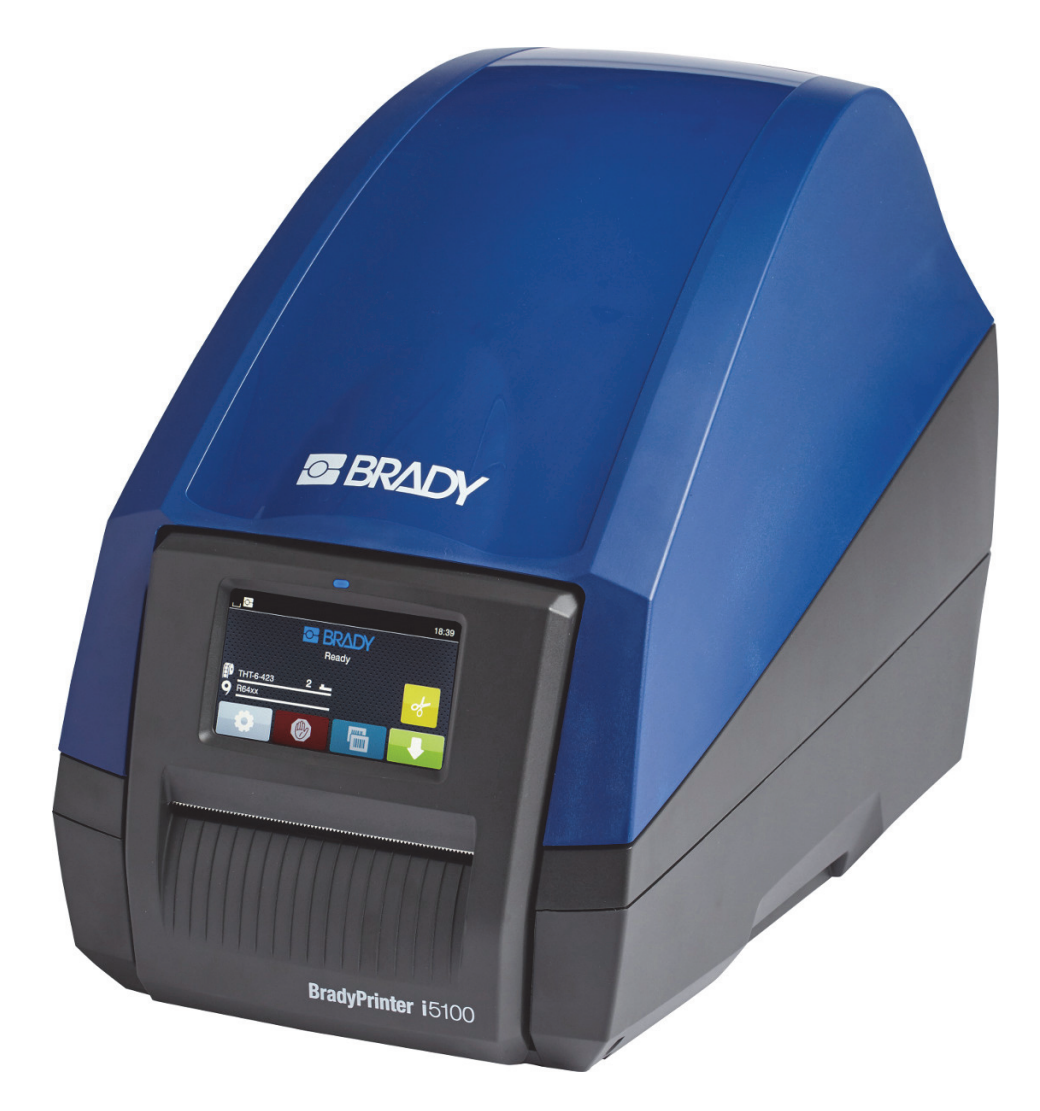

# **BradyPrinter i5100 INDUSTRIAL LABEL PRINTER**

Käyttöopas

# Sisällysluettelo

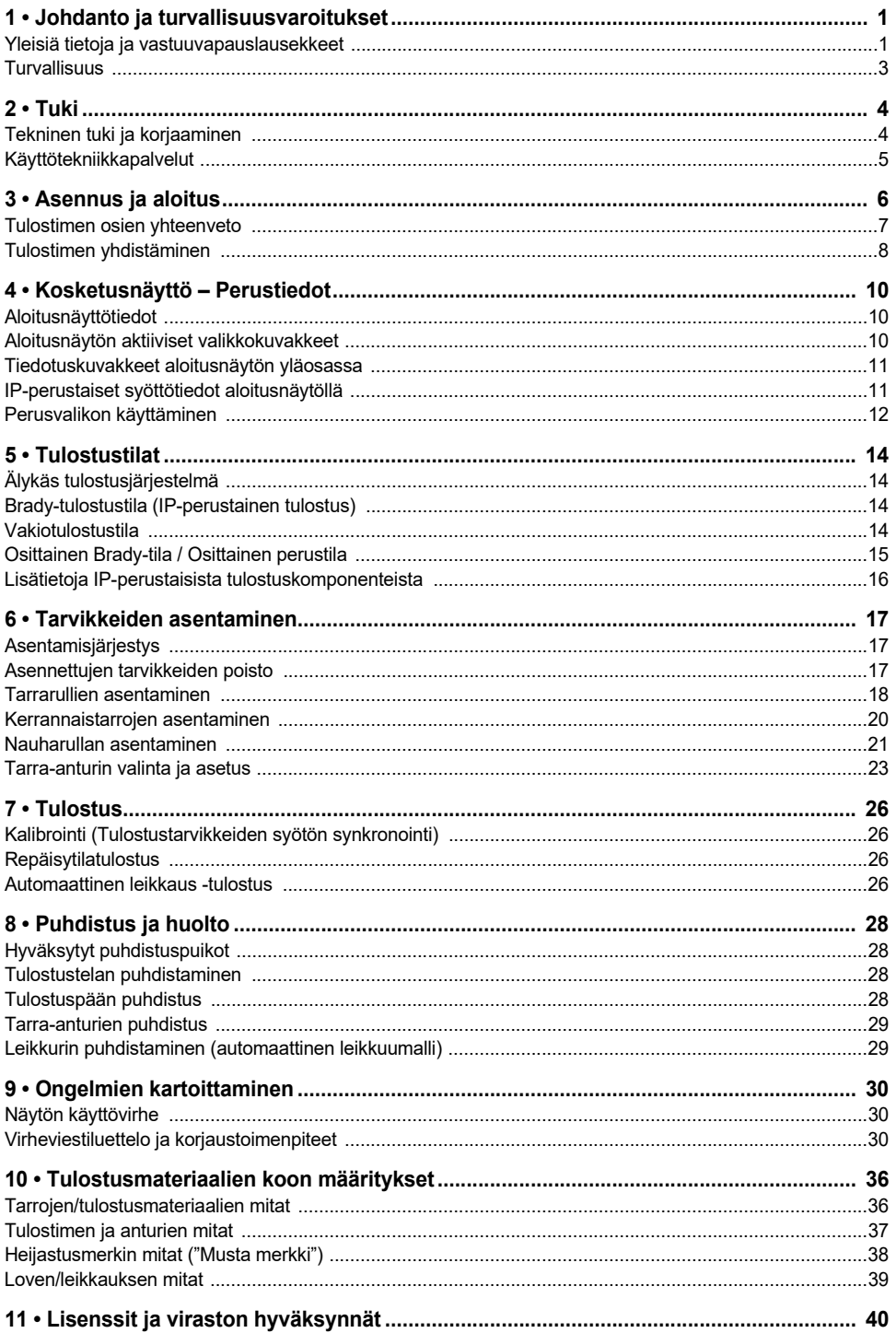

# <span id="page-2-0"></span>**1 • Johdanto ja turvallisuusvaroitukset**

### <span id="page-2-1"></span>**Yleisiä tietoja ja vastuuvapauslausekkeet**

Käyttöopas seuraaville tuotteille:

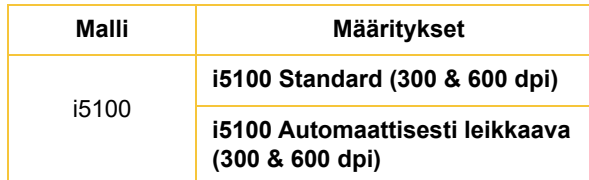

# **BradyPrinter i5100**

**INDUSTRIAL LABEL PRINTE** 

#### **Vastuuvapauslauseke**

Tämä käyttöohje on Brady Worldwide, Inc:n omaisuutta (tästä lähtien "Brady"), ja sitä voidaan muuttaa ajoittain ilman etukäteisilmoitusta. Brady kiistää kaiken hyväksymisen tarjota kyseisiä muutoksia.

Tämä käyttöohje on suojattu tekijänoikeuksilla ja kaikki oikeudet pidätetään. Mitään tämän käyttöohjeen osaa ei saa kopioida tai jäljentää millään tavoin ilman etukäteen saatua Bradyn kirjallista suostumusta.

Vaikka tämä asiakirja on valmisteltu erittäin huolellisesti, Brady ei vastaa millekään osapuolelle aiheutuvista menetyksistä tai vahingoista, jotka johtuvat tässä asiakirjassa mahdollisesti olevista virheistä, puutteista tai väittämistä, jotka aiheutuvat huolimattomuudesta, sattumasta tai jostakin muusta syystä. Brady ei myöskään vastaa tässä kuvattujen tuotteiden tai järjestelmien käytöstä aiheutuneista vahingoista tai tämän asiakirjan käytöstä aiheutuneista satunnaisista tai välillisistä vahingoista. Brady kiistää kaikki takuut sopivuudesta kaupankäynnin kohteeksi ja sopivuudesta tiettyyn tarkoitukseen.

Brady pidättää oikeuden tehdä mihin tahansa tässä kuvattuun tuotteeseen tai järjestelmään luotettavuutta, toimintaa tai ulkoasua parantavia muutoksia ilman erillistä ilmoitusta.

#### **Tavaramerkit**

Kaikki tässä käyttöohjeessa mainitut tarava- tai tuotemerkit ovat kyseisten yritysten tai organisaatioiden tavaramerkkejä (™) tai rekisteröityjä tavaramerkkejä (®). ©2018 Brady Corporation. Kaikki oikeudet pidätetään.

#### **Editori**

Jos sinulla on kysymyksiä tai kommentteja, ota yhteyttä Bradyn tekniseen tukeen. Tuotteiden jatkuva kehitys voi johtaa asiakirjojen ja tuotteiden välisiin eroihin. Katso sivustolta BradyID.com viimeisimmät päivitykset.

#### **Käyttöehdot**

Toimitukset ja esitykset suoritetaan BradyPrinter i5100 teollisen tarratulostimen yleisten myyntiehtojen mukaisesti.

#### **Brady-takuu**

Tuotteemme myydään sillä perusteella, että ostaja testaa ne todellisessa käyttötilanteessa ja toteaa niiden sopivuuden aiottuun käyttöön. Brady takaa ostajalle, että tuotteissa ei ole materiaali- tai valmistusvikoja. Tämä takuu rajoittuu tuotteen vaihtamiseen uuteen, kun Bradylle on osoitettu, että tuote on ollut viallinen Bradyn myydessä sen. Takuu ei ulotu henkilöihin, jotka saavat laitteen sen alkuperäiseltä ostajalta.

TÄMÄ TAKUU KORVAA KAIKKI MUUT SUORASTI TAI EPÄSUORASTI ILMAISTUT TAKUUT MUKAAN LUKIEN ILMAN RAJOITUSTA KAIKKI EPÄSUORAT TAKUUT SOPIVUUDESTA KAUPANKÄYNNIN KOHTEEKSI TAI SOPIVUUDESTA TIETTYYN TARKOITUKSEEN. TAKUU KORVAA MYÖS KAIKKI MUUT BRADYN VELVOLLISUUDET TAI VASTUUT. BRADY EI MISSÄÄN TAPAUKSESSA VASTAA MISTÄÄN MENETYKSISTÄ, VAHINGOISTA, KULUISTA TAI VÄLILLISISTÄ VAHINGOISTA JOHTUEN BRADYN TUOTTEEN KÄYTÖSTÄ TAI KYVYTTÖMYYDESTÄ KÄYTTÄÄ NIITÄ.

**BRADY**, WHEN PERFORMANCE MATTERS MOST"

#### **Ohjeet**

Tässä käyttöoppaassa käytetyt varoitukset

Tärkeät tiedot ja ohjeet tässä asiakirjassa on merkitty seuraavasti:

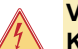

**VAARA!**

**Kiinnittää huomion poikkeuksellisen suureen, uhkaavaan vaarallisista jännitteistä aiheutuvaan terveys- tai hengenvaaraan.**

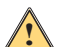

# **VAARA!**

**Kiinnittää huomion erittäin vaaralliseen tilanteeseen, joka huomiotta jätettynä voi aiheuttaa kuoleman tai vakavan loukkaantumisen.**

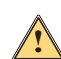

#### **VAROITUS!**

**Kiinnittää huomion keskivaaralliseen tilanteeseen, joka huomiotta jätettynä voi aiheuttaa kuoleman tai vakavan loukkaantumisen.**

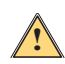

# **HUOMIO!**

**Kiinnittää huomion hieman vaaralliseen tilanteeseen, joka huomiotta jätettynä voi aiheuttaa kuoleman tai vakavan loukkaantumisen.**

#### *Tulostimen käyttötarkoitus*

BradyPrinter i5100 on tarkoitettu ja valmistettu asianmukaisten standardien ja turvallisuussäädösten mukaisesti. Käytön aikana kuitenkin voi ilmetä käyttäjän ja/tai kolmannen osapuolen hengenvaaroja tai raajalle aiheutuvia tai laite- tai muun aineellisen hyödykkeen vahinkojen vaaroja.

BradyPrinter i5100 -tulostinta saa käyttää vain käyttötarkoituksensa mukaisesti, täydellisessä käyttökunnossa ja tämän käyttöoppaan turvallisuusohjeiden ja varoitusten mukaisesti. Erityisesti turvallisuuteen vaikuttavat viat on korjattava välittömästi.

BradyPrinter i5100 on tarkoitettu käytettäväksi ainoastaan sille soveltuvien, valmistajan hyväksymien materiaalien tulostamiseen. Kaikki muu käyttö katsotaan epäasianmukaiseksi käytöksi. Valmistaja/toimittaja ei ole vastuussa luvattomasta käytöstä aiheutuvasta vahingosta – mukaan lukien, mutta rajoittumatta tulostuspäähän. Käyttäjä vastaa riskeistä yksin.

Käyttötarkoituksen mukainen käyttö sisältää myös käyttöoppaan, mukaan lukien valmistajan huoltosuositukset ja tekniset tiedot, noudattamisen.

#### *Tietoja tulostimesta*

BradyPrinter i5100 on tarkoitettu käytettäväksi LabelMark- tai Brady Workstation -ohjelmiston kanssa. Kun tulostinta käytetään tällaisen ohjelmistopaketin kanssa, se tunnistaa automaattisesti kaikki Brady IP-perustaiset materiaalit 28 mm:stä aina 101,6 mm leveyteen asti. Käyttääksesi tulostinta muiden materiaalien, metallisoitujen tarrojen tai muiden ohjelmien kanssa, katso Vakiotila sivulta 14.

## <span id="page-4-0"></span>**Turvallisuus**

Ole hyvä ja lue tämä käyttöohje ennen kuin käytät BradyPrinter i5100 -tulostinta ensimmäistä kertaa. Tämä käyttöohje kuvailee kaikki tulostimen päätoiminnot. Käytettävissä olevat toiminnot riippuvat tilaamasi tulostimen asetuksista.

- Tulostinta saa käyttää vain kuivassa ympäristössä. Älä altista sitä kosteudelle (vesi, sumut jne.).
- Yhdistä laite vain toisiin laitteisiin, joissa on ylijännitesuoja.
- Sammuta kaikki laitteet (tietokone, tulostin, tarvikkeet) ennen yhdistämistä tai liittämistä.
- Älä käytä laitetta ympäristössä, joka sisältää räjähtävää ilmaseosta.
- Älä käytä laitetta korkeajännitejohtojen lähellä.
- Laite tai sen osat saattavat kuumeta käytön aikana. Älä koske laitteeseen käytön aikana ja anna sen jäähtyä ennen kuin vaihdat materiaalia ja ennen sen purkamista.
- Suorita vain tässä käyttöoppaassa kuvattuja toimintoja. Muut työt saa suorittaa ainoastaan koulutettu henkilöstö tai huoltoteknikot. Muutoin valmistajan takuu mitätöityy.
- Luvaton puuttuminen elektronisiin moduuleihin tai niiden ohjelmistoihin voi aiheuttaa toimintahäiriöitä.
- Muut luvattomat työt tai muutokset laitteeseen voivat myös vaarantaa toimintaturvallisuuden.
- Laitteessa on useita varoitustarroja sinun suojaksesi eikä niitä saa poistaa.
- Enimmäisäänenpainetaso on alle 70 dB(A).
- Tulostin on säädetty jännitteelle 100–240 V~ ja 50–60 Hz. Kytke vain maadoitettuun pistorasiaan.
- Älä laita laitetta epätasaiselle alustalle tai korokkeelle.
- Älä laita mitään esineitä laitteen päälle.
- Pisä yläosa vapaana esteistä.
- Käytä tulostinta aina hyvin ilmastoidussa tilassa. Älä tuki laitteen aukkoja, jotka ovat tarkoitettu ilmankiertoon.
- Käytä vain tarrassa ilmaistua virtalähdettä.
- Käytä vain tuotteen mukana tullutta virtajohtoa.
- Älä laita mitään esineitä virtajohdon päälle.

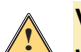

# **VAROITUS!**

**Jos tulostinta käytetään kansi auki, vaatteet, hiukset, korut jne., jotka koskettavat esillä olevia pyöriviä osia, voivat jäädä niihin kiinni ja aiheuttaa mahdollisesti vammoja.**

### **HUOMIO!**

**Tulostin voi kuumentua tulostusprosessin aikana. Älä koske käytön aikana tulostimeen ja anna sen jäähtyä ennen kuin vaihdat materiaalia ja ennen sen purkamista.**

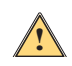

**!**

## **VAROITUS!**

**Tämä on luokan A laite. Laite saattaa aiheuttaa radiohäiriöitä kotikäytössä Käyttäjän on tällöin toimittava tilanteen vaatimalla tavalla.**

• Suorita vain tässä käyttöoppaassa kuvattuja toimintoja. Vain asianmukaisesti koulutettu ja pätevä henkilökunta saa huoltaa BradyPrinter i5100 -tulostimen.

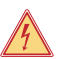

# **VAARA! Sähköiskun vaara**

**ÄLÄ avaa BradyPrinter i5100 -tulostimen koteloa. Virransyöttöön koskeminen saattaa aiheuttaa vakavan henkilövahingon tai kuoleman.**

### **Ympäristö**

- Vanhentuneet laitteet sisältävät arvokkaita kierrätettäviä materiaaleja, jotka on lähetettävä kierrätykseen.
- Lähetä sopiviin keräyspisteisiin erillään jäännösjätteistä.
- Tulostimen modulaarisen rakenteen ansiosta se on helppo purkaa osiin. Lähetä osat kierrätykseen. Laitteen elektroninen piirilevy on varustettu litiumparistolla. Vie vanhat paristot kaupoissa tai julkisissa jätehuoltokeskuksissa oleviin keräyslaatikoihin.

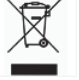

## **Prop 65 -varoituslausunto:**

Tähän tuotteeseen liittyvät Prop 65 -tiedot ovat osoitteessa www.BradyID.com/i5100compliance.

# <span id="page-5-0"></span>**2 • Tuki**

# <span id="page-5-1"></span>**Tekninen tuki ja korjaaminen**

Jos i5100 teollinen tarratulostin vaatii huoltoa tai tukea, Brady tarjoaa kattavan vianmääritystuen, asennusavun, ohjeet ja korjauspalvelut maailmanlaajuisesti. Brady tarjoaa sekä maksutonta että maksullista tukea. Takuuaika, takuuedut ja tiettyjen palvelujen saatavuus voi vaihdella Bradyn toimipaikan mukaan. Kysy toimipaikastasi täydellisiä tietoja.

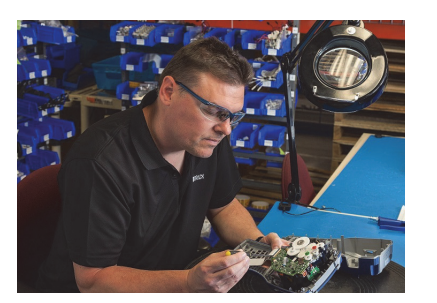

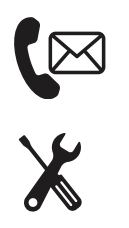

**Tekninen tuki: Vianmääritys ja opastus sekä erikoispalvelut puhelimitse tai verkossa.**

**Korjauspalvelut: Asemapaikassa tai paikan päällä tapahtuva korjauspalvelu Bradyn toimipaikasta riippuen sekä takuun kattamiin että takuun ulkopuolisiin korjaustarpeisiin.**

# **Yhteydenotto Bradyn tekniseen tukeen**

Seuraava taulukko esittää Bradyn maailmanlaajuisen teknisen tuen toimipaikat ja yhteystiedot.

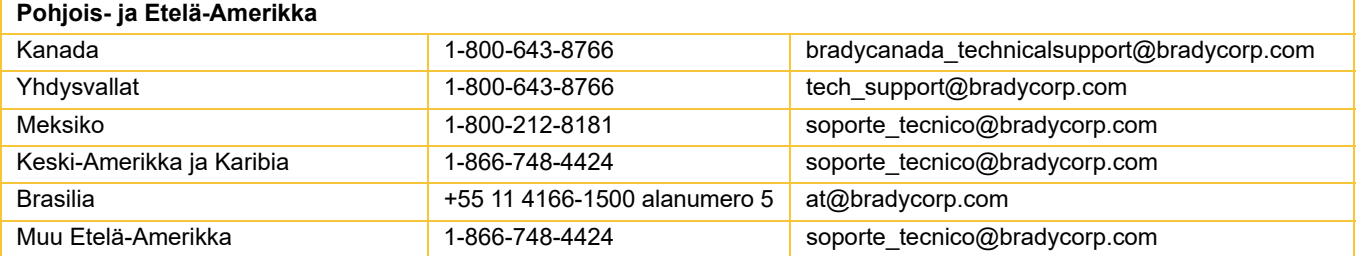

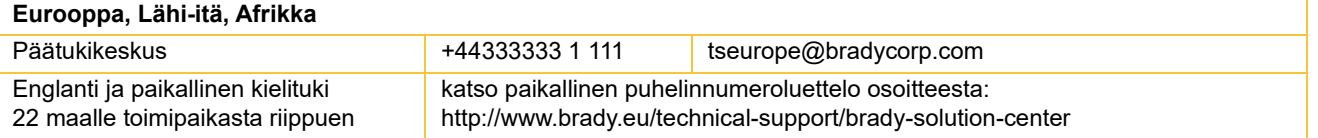

### **Aasian Tyynen valtameren alue**

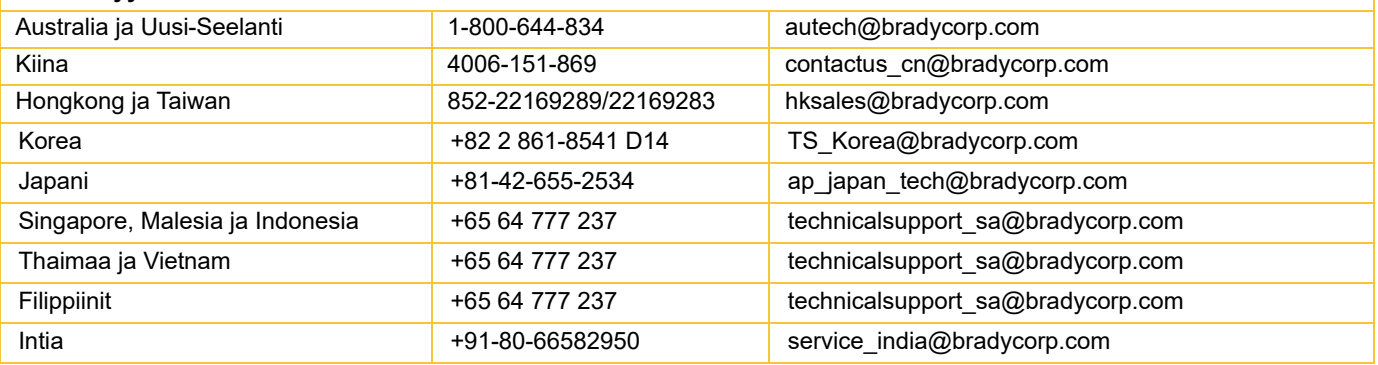

## <span id="page-6-0"></span>**Käyttötekniikkapalvelut**

Brady tarjoaa maksuttomat käyttötekniikkapalvelut joissakin toimipaikoissa. Jos tarvitset apua i5100 teollisen tarratulostimen integraatiossa monimutkaiseen tietovirtaskenaarioon, jota ei tueta normaaleissa teknisen tuen palveluissa, Bradyn käyttötekniikkatiimi voi auttaa sinua. Tämä tiimi erikoistuu mukautettuihin maksullisiin palveluihin, joihin sisältyvät:

- Mukautettu ohjelmointi
- Asiakkaan asiakaslähtöisten sovellusten ohjelmointi
- Ohjelmistomallien luonti
- Tarratiedostojen muuntaminen
- Skannauksesta tulostukseen -mappausapu
- Tulostimen ja tietovirran integraatio

Huomautus: Käyttötekniikkapalvelut eivät ole saatavilla kaikissa Bradyn toimipaikoissa. Ota yhteyttä käyttötekniikkapalvelujen sähköpostiosoitteeseen tai paikalliseen Bradyn tekniseen tukeen, niin saat lisätietoja alueesi palveluista.

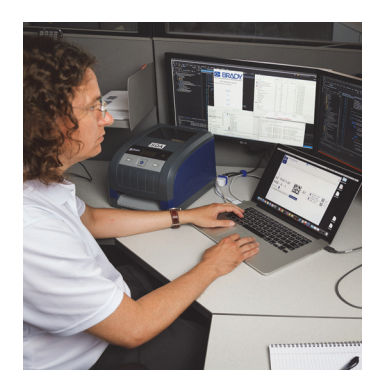

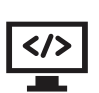

# **Käyttötekniikkapalvelut**

Integraatio ja mukautettu ohjelmointipalvelu monimutkaisten tietovirtaskenaarioiden ratkaisemiseksi, kun ne integroivat tulostimet, ohjelmistot, tiedonkeruulaitteet ja tietokannat.

# **Yhteydenotto Bradyn käyttötekniikkapalveluihin**

Ota yhteyttä Bradyn käyttötekniikkapalveluihin sähköpostitse: application\_engineering@bradycorp.com keskustellaksesi sovelluksestasi tai saadaksesi tietoa palvelujen saatavuudesta toimipaikassasi.

# <span id="page-7-0"></span>**3 • Asennus ja aloitus**

Poista tulostin pakkauksesta varovasti ja tarkasta se mahdollisten lähetysvaurioiden varalta. Tarkista kaikki sisä- ja ulkopinnat vaurioiden varalta. **Pakkauksessa on**

- 
- Virtajohto (pistokkeen tyyppi vaihtelee alueen mukaan) Tulostettu käyttöopas (englanti)
- 
- 
- BradyPrinter i5100 Tarra-/tulostusmateriaalirullapidike jossa IP-perustainen automaattinen havaintateknologia
	-
- USB-kaapeli Bradyn tarranluontiohjelma (vaihtelee sijainnin mukaan)
	- Nauhakelan kara Tuote-CD joka sisältää ajurit, konfiguraatio- ja asetusoppaan (englanti) ja käyttöoppaan 23 kielellä

Huomautus: Säilytä alkuperäinen pakkaus, mukaan lukien laatikko, siltä varalta, että tulostin on palautettava.

Stress Free System Setup -asennus on saatavissa maksutta Pohjois-Amerikassa. Ohjelma auttaa sinua asentamaan uuden tulostimen ja ohjelmiston. Voit sopia maksuttoman asennusaputapaamisen Yhdysvalloissa puhelimitse, soittamalla numeroon 1-800-643-8766 ja valitse valikkovaihtoehto 4.

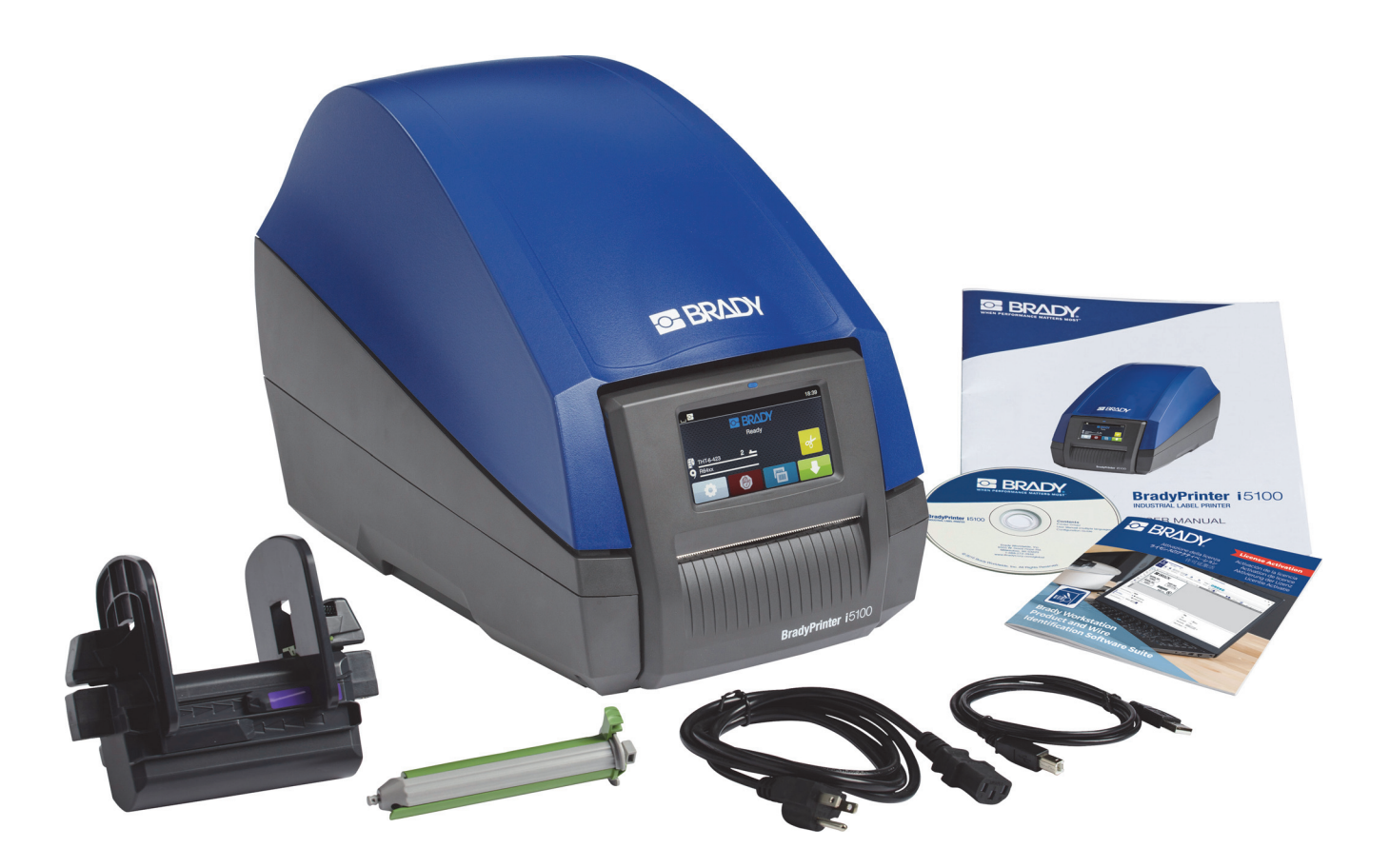

# <span id="page-8-0"></span>**Tulostimen osien yhteenveto**

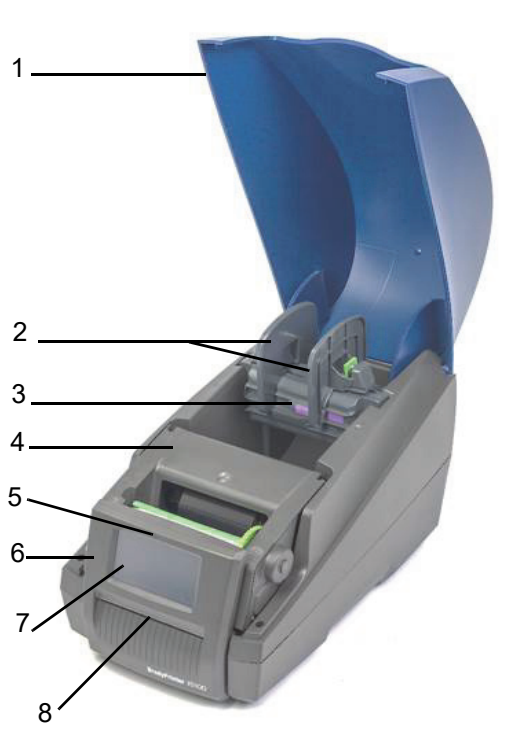

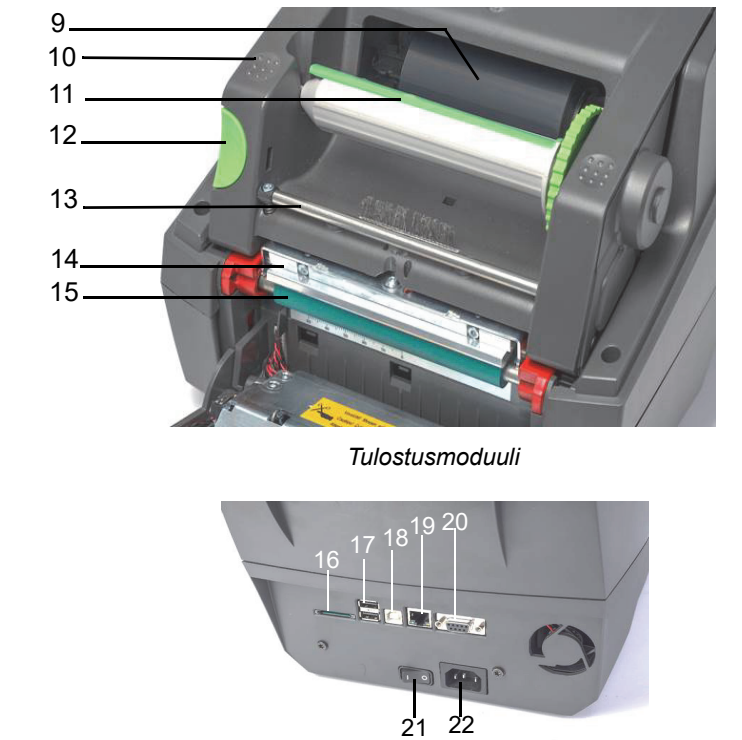

*Yleiskatsaus*

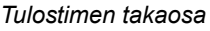

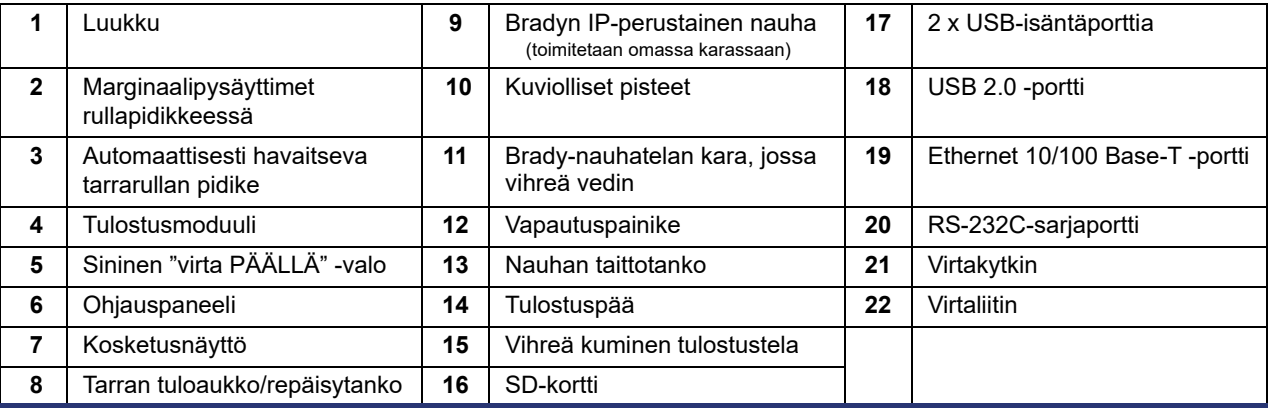

**OF BRADY**, WHEN PERFORMANCE MATTERS MOST"

#### <span id="page-9-0"></span>**Tulostimen yhdistäminen**

TÄRKEÄÄ! Varmista, että vaahtomuovinen kuljetussuoja on poistettu tulostuspään ympäriltä.

TÄRKEÄÄ! Riittämätön tai puuttuva maadoitus voi aiheuttaa toiminnan aikaisia häiriöitä. Varmista, että kaikki tulostimeen yhdistetyt tietokoneet ja kaapelit on maadoitettu.

#### *Virtaliitäntä*

Tulostin on varustettu laaja-alaisella virtayksiköllä. Laitetta voidaan käyttää 230 V~/50 Hz:n tai 115 V~/60 Hz:n jännitteellä ilman säätöä.

- 1. Aseta tulostin tasaiselle pinnalle.
- 2. Tarkista, että laite on kytketty POIS PÄÄLTÄ.
- 3. Kytke virtajohto virtaliittimeen.
- 4. Kytke virtajohto maadoitettuun pistorasiaan.

Huomautus: Brady i5100 -tulostin tunnistaa jännitetyypin ja säätyy automaattisesti virtalähdettä varten.

#### *Tietokoneeseen tai verkkoon yhdistäminen*

Seuraavat tiedot kuvaavat, kuinka mukana toimitettuja kaapeleita tai muita hyväksyttyjä kaapeleita käytetään yhteyksien muodostamiseksi tulostimeen. Katso i5100-määritysohjeesta tiedot yksilöllisen käyttöliittymän asetuksista.

#### *USB-yhteys*

- 1. Yhdistä tulostin tietokoneeseen USB-kaapelilla. USB-kaapeli yhdistetään tulostimen USB 2.0 -porttiin ja tietokoneen USB-porttiin.
- 2. Katso i5100-määritysohjeesta tiedot yksilöllisen käyttöliittymän ajureista ja asetuksista.

#### *RS-232-yhteys*

- 1. Yhdistä tulostin tietokoneeseen RS-232C-kaapelilla. Kaapeli yhdistetään tulostimen RS-232C-porttiin ja tietokoneeseen.
- 2. Kiinnitä kaapeli liitäntäruuveilla.
- 3. Katso i5100-määritysohjeesta tiedot yksilöllisen käyttöliittymän ajureista ja asetuksista.

#### *Ethernet-liitäntä*

- 1. Yhdistä tulostin tietokoneeseen Ethernet-kaapelilla (ei mukana). Ethernet-kaapeli yhdistetään tulostimen Ethernet-porttiin ja tietokoneen tai paikallisen verkon (LAN) Ethernet-porttiin.
- 2. Katso i5100-määritysohjeesta tiedot yksilöllisen käyttöliittymän ajureista ja asetuksista.

#### *Tulostinohjaimet*

Katso määritysohjeesta tiedot ajurien asentamisesta ja käyttöliittymän asetuksista.

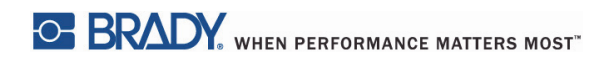

Tämä sivu on jätetty tyhjäksi tarkoituksella.

# <span id="page-11-0"></span>**4 • Kosketusnäyttö – Perustiedot**

Tulostimen toimintaa voidaan ohjata kosketusnäytöllä. Esimerkkejä:

- Tulostustöiden lähettäminen, keskeyttäminen, jatkaminen ja peruuttaminen
- Tulostusparametrien asetus (esim. tulostuspään lämpö, tulostusnopeus, käyttöliittymän asetukset, kieli ja kellonaika) (katso määritysohje)
- Itsenäisten toimintojen hallinta muistimoduulilla (katso määritysohje)
- Laiteohjelmiston päivitys (katso määritysohje)

Useita toimintoja ja asetuksia voidaan myös hallita ohjelmistosovelluksilla tai suoralla ohjelmoinnilla tietokoneella käyttämällä tulostimen omia komentoja. (Lisätietoja on ohjelmointioppaassa.)

Useimmiten kosketusnäyttöä käytetään säätämään tulostimen perusasetuksia.

## <span id="page-11-1"></span>**Aloitusnäyttötiedot**

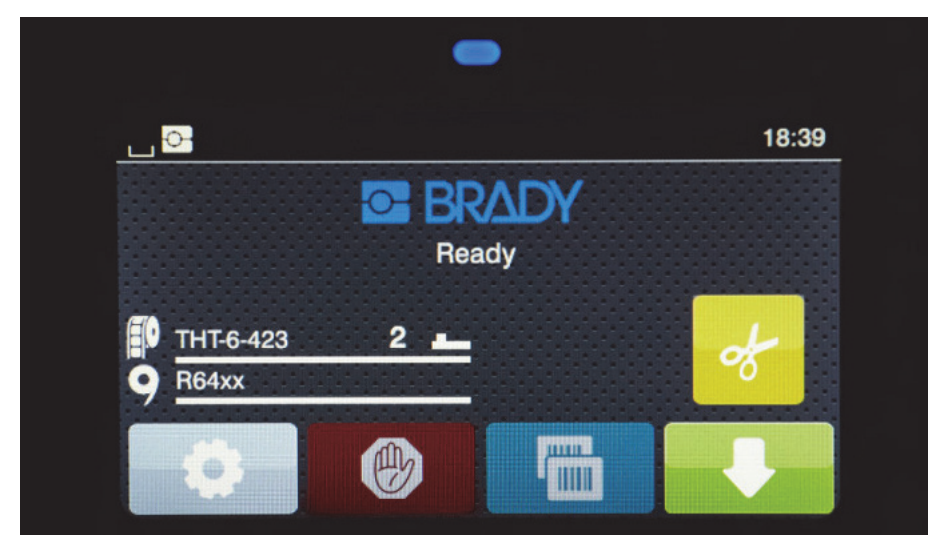

Kosketusnäyttöä käytetään sormen kosketuksella. Avaa valikko tai valitse valikon kohta koskettamalla kevyesti vastaavaa symbolia. Vieritä luetteloja liu'uttamalla sormea näytöllä ylös tai alas.

### <span id="page-11-2"></span>**Aloitusnäytön aktiiviset valikkokuvakkeet**

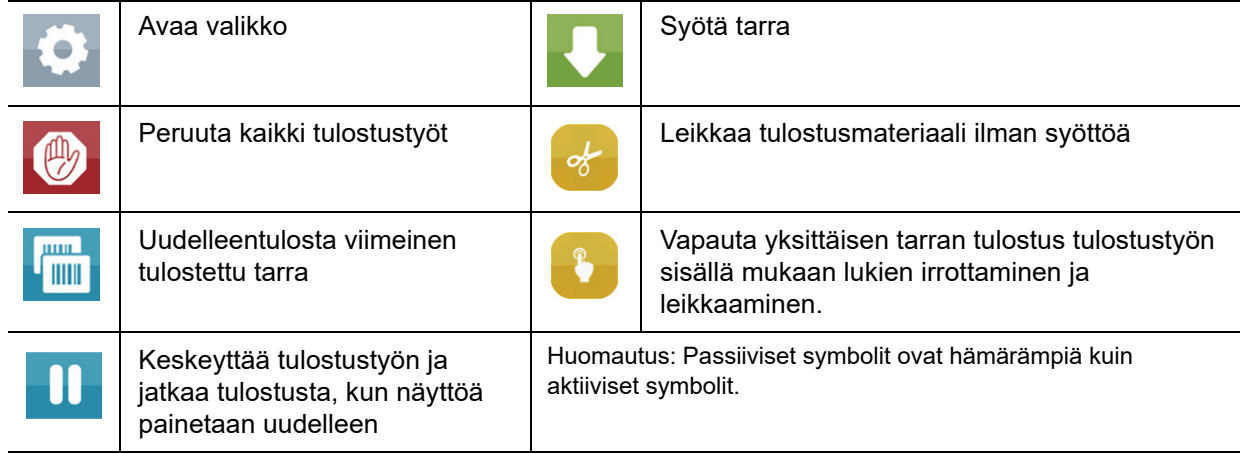

## <span id="page-12-0"></span>**Tiedotuskuvakkeet aloitusnäytön yläosassa**

Kuvakkeet ilmaantuvat asetuksista ja tulostustilanteesta riippuen.

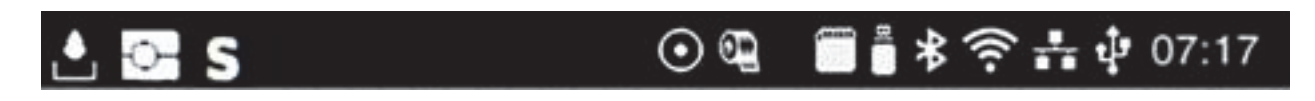

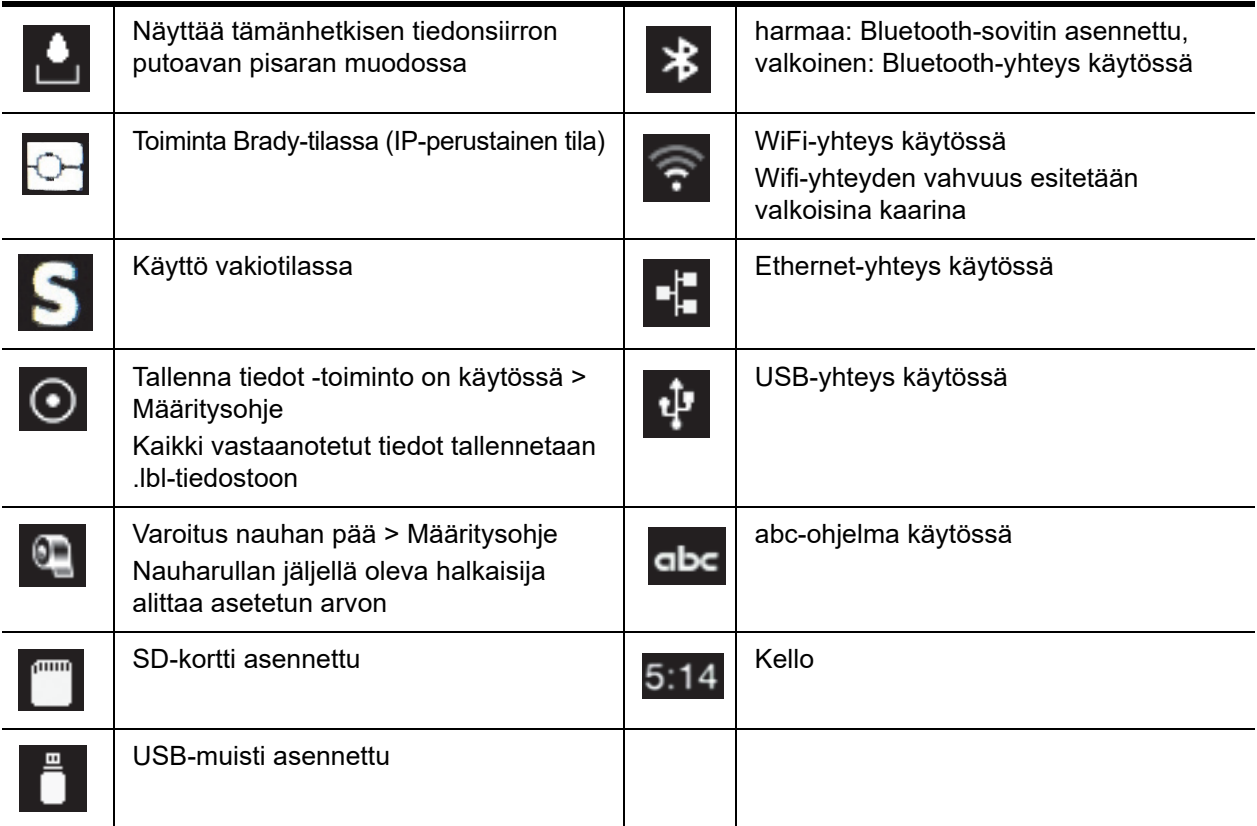

# <span id="page-12-1"></span>**IP-perustaiset syöttötiedot aloitusnäytöllä**

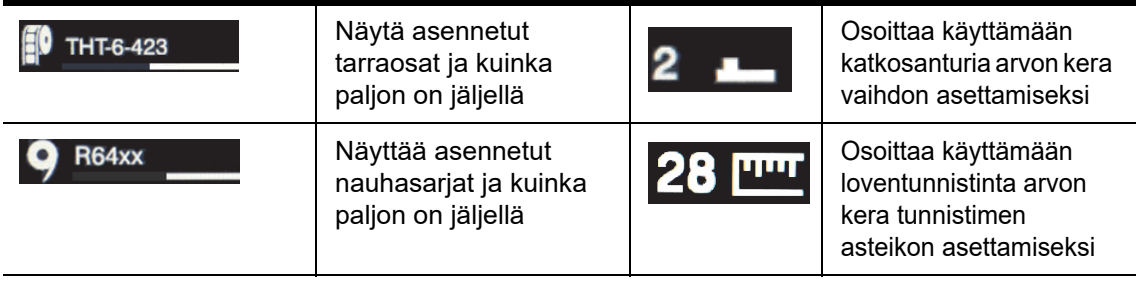

# <span id="page-13-0"></span>**Perusvalikon käyttäminen**

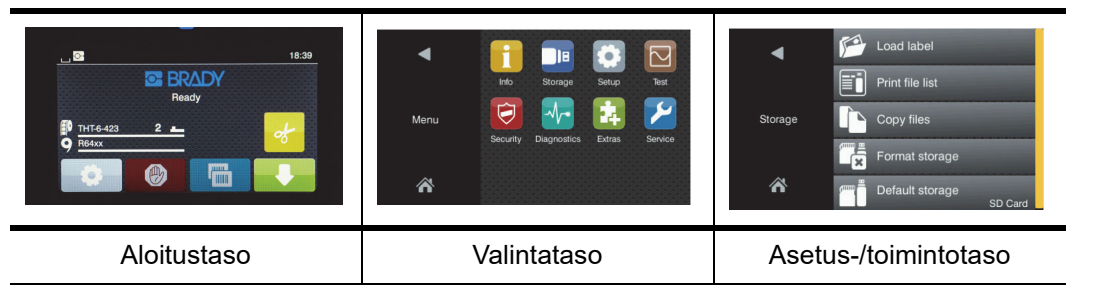

Avataksesi valikon valitse aloitusnäytöltä -painike.

Valitse kuvake valintatasolla. Useilla kuvakkeilla on alivalikoita. Palataksesi nykyiseltä tasolta edelliselle tasolle valitse .

Poistuaksesi valikoita valitse

Jatka kuvakkeiden valintaa, kunnes haluttu toimintoasetus on saavutettu.

Käynnistä toiminto tai valitse toiminto jatkaaksesi asetuksia. Asetusvaihtoehdot riippuvat toimintotyypistä:

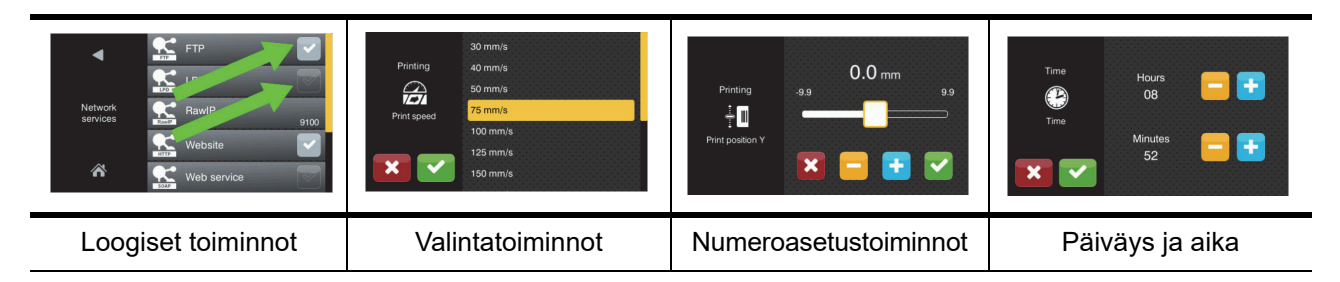

Painikkeet toimintoasetuksille

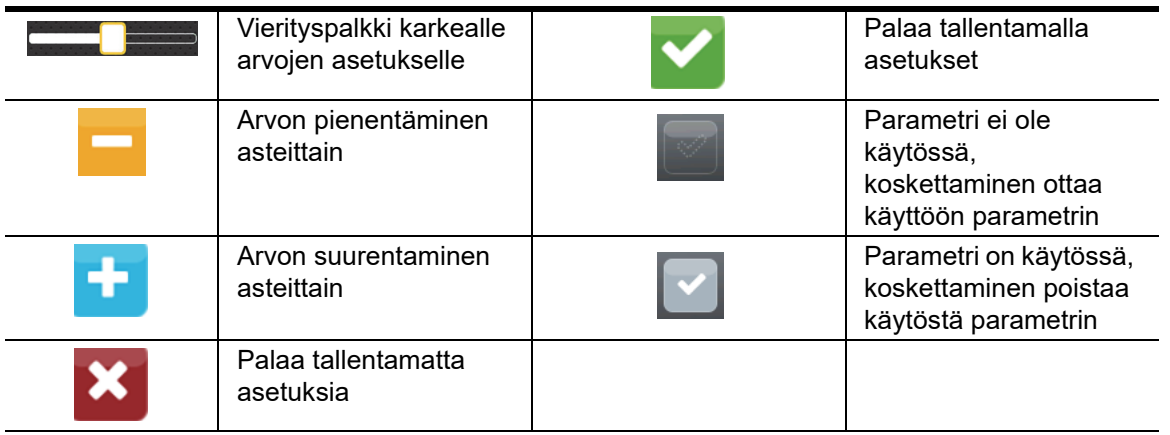

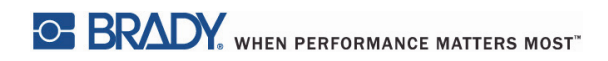

Tämä sivu on jätetty tyhjäksi tarkoituksella.

# <span id="page-15-0"></span>**5 • Tulostustilat**

### <span id="page-15-1"></span>**Älykäs tulostusjärjestelmä**

BradyPrinter i5100 sisältää kaksi tulostustilaa: Brady-tila, joka tarjoaa automaattisen asennuksen ja hyödyllisiä tietoja, mahdollistaa "älykkäistä" RFID-merkkejä sisältävistä Brady-syöttörullista johdetut hyödyt; tai vakiotila, joka muistuttaa enemmän perinteistä tulostinta, jossa käytetään manuaalista asennusta.

#### <span id="page-15-2"></span>**Brady-tulostustila (IP-perustainen tulostus)**

Kun Bradyn IP-perustaisia tarvikkeita ja ohjelmistoa käytetään kohteen BradyPrinter i5100 kanssa, tulostin, tarvikkeet ja ohjelmisto toimivat yhdessä elektronisesti tietojen välittämiseksi, tulostuslaadun optimoimiseksi sekä tarrojen asetuksen ja tarvikkeiden vaihdon nopeuttamiseksi verrattuna perinteisiin tulostimiin. IP-perustaista tulostusta kutsutaan "Brady-tila"-tulostukseksi ja se tarjoaa seuraavat edut:

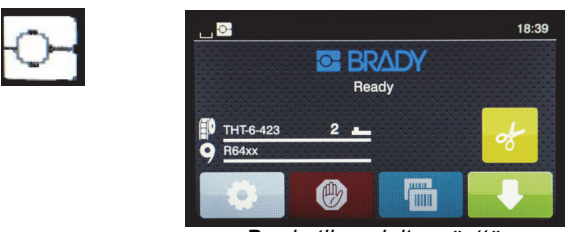

*Brady-tilan aloitusnäyttö*

Tulostin automaattisesti:

- asettaa tulostuspään lämmön ja tulostusnopeuden tulostuksen optimoimiseksi asennetulle tulostusmateriaalille.
- tarkistaa, onko asennettu nauha hyväksytty asennetulle tarralle ja varoittaa käyttäjää, jos se on väärä.
- näyttää tarrojen ja nauhan osanumerot tulostimen näytöllä sekä näyttää arvioidun jäljellä olevan tarvikemäärän.
- ilmoittaa käyttäjälle mitä tarra-anturia on käytettävä sekä mihin se on asetettava.

#### Brady-ohjelmisto automaattisesti:

• löytää tarran mallipohjan asennetulle tarralle ja asettaa tarran korkeuden ja leveyden, tulostusalueen, oletuskierron, tarrojen määrän leveyssuunnassa sekä niiden välisen etäisyyden.

#### <span id="page-15-3"></span>**Vakiotulostustila**

Jos tulostimessa käytetään tarvikkeita, joissa ei ole Brady RFID-merkkejä ja/tai ilman Brady-ohjelmistoa, tulostin toimii automaattisesti vakiona THT-tyyppisenä tulostimena perinteisellä tarrojen asetuksella ja vaihtovaiheilla, joissa käyttäjä säätää, asettaa ja valitsee asetukset manuaalisesti. Tätä kutsutaan "Vakiotila"-tulostukseksi. Vakiotulostustilassa:

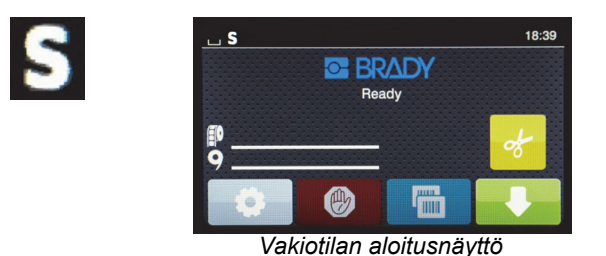

Tulostimen näyttö:

- ei näytä asennettuja osanumeroita tai jäljellä olevaa määrää.
- ei näytä mitä anturia on käytettävä tai mihin se on asetettava.

Käyttäjä manuaalisesti:

- asettaa tulostusnopeuden ja polttoasetukset uudelleensäädön kera, kunnes haluttu tulostustummuus ja laatu on saavutettu.
- vahvistaa, että asennettu nauha on hyväksytty asennetulle tarralle.
- tarkistaa visuaalisesti tarvikkeet nähdäkseen paljonko niitä on jäljellä.
- valitsee oikean anturin sen perusteella, mikä anturityyppi tarvitaan asennetulle tarratyypille.
- säätää anturin kohdistamalla visuaalisesti anturisilmän loveen tai asianmukaiseen katkosalueeseen.
- asettaa tarraosan tarranluontiohjelmistossa.

#### <span id="page-16-0"></span>**Osittainen Brady-tila / Osittainen perustila**

Jos käytetään IP-perustaisten ja ei-IP-perustaisten tarvikkeiden yhdistelmää, osa Brady-tilasta saattaa olla pois käytöstä. Katso seuraavasta taulukosta näiden yhdistelmien asetusominaisuudet.

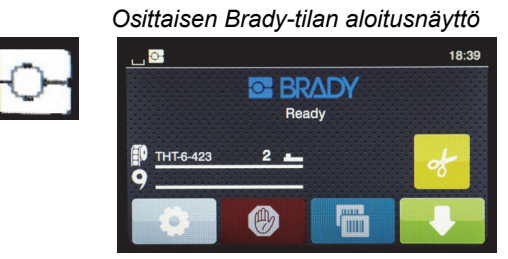

*(IP-perustainen tarrarulla ja ei-IP-perustainen nauha)*

#### Osittaisessa Brady-tila-tulostuksessa:

• Näyttö ei näytä nauhan osanumeroa tai arvioitua jäljellä olevaa määrää.

# *Kaikki muut Brady-tilan toiminnot ovat käytössä:*

- Näyttö näyttää tarran osanumeron ja arvioidun jäljellä olevan määrän.
- Tulostin asettaa automaattisesti tulostuspään lämmön ja tulostusnopeuden.
- Tulostin tarkistaa automaattisesti, onko asennettu nauha hyväksytty asennetulle tarralle.
- Jos käytössä on väärä nauha, tulostin varoittaa siitä.
- Tulostin kertoo käyttäjälle mitä anturia on käytettävä ja mihin se on asetettava.
- Brady-ohjelmisto löytää automaattisesti tarran mallipohjan ja asettaa tarran koon ja etäisyyden.

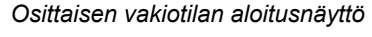

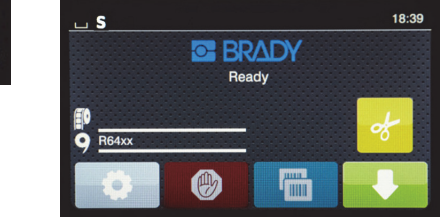

*(Ei-IP-perustainen tarrarulla ja IP-perustainen nauha)*

#### Osittaisessa vakiotila-tulostuksessa:

• Näyttö näyttää asennetun nauhan osanumeron ja arvioidun jäljellä olevan määrän.

### *Kaikissa muissa vakiotila-kokoonpanoissa sovelletaan seuraavaa:*

- Näyttö ei näytä tarran osanumeroa tai arvioitua jäljellä olevaa määrää.
- Käyttäjä tarkistaa visuaalisesti tarrojen jäljellä olevan määrän.
- Käyttäjä asettaa manuaalisesti tulostusnopeuden ja polttoasetukset yrityksen ja erehdyksen kautta.
- Käyttäjä vahvistaa asennetun nauhan yhteensopivuuden tarran kanssa.
- Käyttäjä valitsee oikean käytettävän anturin.
- Käyttäjä säätää anturin manuaalisesti visuaalisella kohdistuksella loveen tai katkokseen.
- Käyttäjä asettaa tarran koon ja asetteluohjelmiston.

#### <span id="page-17-0"></span>**Lisätietoja IP-perustaisista tulostuskomponenteista**

*Bradyn IP-perustaisissa tarrarullissa* on RFID-merkki, joka sisältää kyseisen tarran osakohtaista tietoa. Tulostin käyttää tätä tietoa Brady-tilassa näyttääkseen käyttäjälle tulostimen näytöllä asennetun tarran osanumeron, arvioidun jäljellä olevan määrän, mikä anturi on valittava ja mihin se on asetettava. Useimmissa Brady 3" -tarroissa, joiden leveys on 1–4", on RFID-merkki. Mukautetuissa Brady-tarraosissa on RFID-merkki, jos käyttäjä pyytää sitä tilaushetkellä. Metallisoiduissa tarroissa ja rullissa, jotka ovat kapeampia kuin 1", ei ole RFID-merkkejä. Rullia, joissa ei ole RFID-merkkejä, voidaan käyttää, mutta tulostin tulostaa oletuksena vakiotilassa.

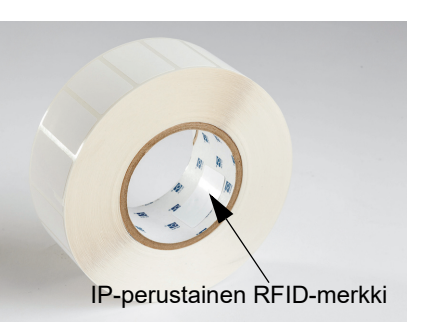

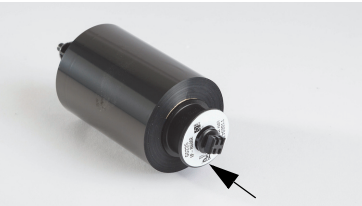

IP-perustainen RFID-merkki

*Bradyn IP-perustaisissa nauhoissa* on "IP"-valmisteluelementti osanumerossa sekä ytimen päässä RFID-merkki, joka sisältää kyseistä osaa ja mustetta koskevaa tietoa. i5100-tulostimen Brady-tilatulostus antaa tietoa käyttäjälle tulostimen näytöllä asennetusta nauhasarjasta (pois lukien R64XX), arvion jäljellä olevasta määrästä ja varoittaa, jos väärä nauha on asennettu asennetulle tarraosalle. Jos käytetään ei-IP-perustaista nauhaa, tarvitaan erityiset sovitinytimet ja tulostin tulostaa oletuksena vakiotilassa.

*BradyPrinter i5100* ja sen *automaattisesti havaitseva tarrarullan pidike*  lukevat RFID-merkit IP-perustaisista tarvikkeista. Näiden tietojen kera tulostin siirtyy Brady-tilatulostukseen ja lähettää tiedot tulostimen näytölle, sisäisille nopeuden ja lämmön säätimille ja Brady-ohjelmistoon. Rullia, joissa ei ole RFID-merkkejä, voidaan käyttää, mutta tulostin tulostaa automaattisesti vakiotilassa.

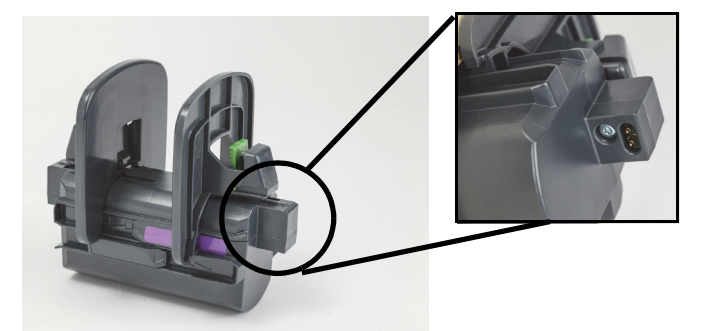

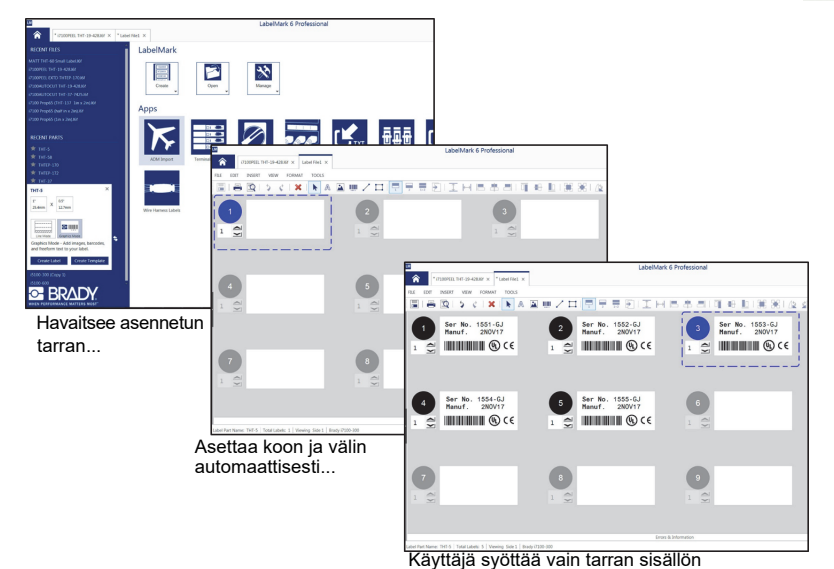

*Bradyn tarranluontiohjelmistot* LabelMark™ ja Brady Workstation on tarkoitettu toimimaan tuotteen BradyPrinter i5100 kanssa. Brady-tilatulostuksessa ohjelmisto havaitsee asennetun osan numeron ja löytää automaattisesti tarran mallipohjan kyseiselle osalle. Yhdellä napsautuksella osan koko, tulostusalueet ja suunta (esim. useita vierekkäin) näytetään tietokoneen näytöllä ja se on valmis tekstin syöttöön. Jos Brady-ohjelmiston kanssa käytetään tarvikkeita, joissa ei ole RFID-merkkejä, tulostin toimii joko osittaisessa Brady-tilassa tai vakiotilassa käytetyistä tarvikkeista riippuen.

# <span id="page-18-0"></span>**6 • Tarvikkeiden asentaminen**

# <span id="page-18-1"></span>**Asentamisjärjestys**

Käytön helpottamiseksi lataa ensin tarrarullat ja sen jälkeen nauha. Jotkut rullat vaativat muutoksen anturikytkimeen ja nauhan asentaminen toisena mahdollistaa pääsyn kytkimeen. Tämä on erityisen hyödyllistä, jos tulostat useita tarrakokoja ja -tyylejä yhdellä tulostimella.

### <span id="page-18-2"></span>**Asennettujen tarvikkeiden poisto**

Jos tulostin on tyhjä, etene suoraan vaiheeseen ["Tarrarullien asentaminen" sivulla 18.](#page-19-0)

Kun katsot tulostimen etuosaan päin, noudata näitä vaiheita poistaaksesi tarvikkeet.

#### *Tarrarullan poistaminen*

- 1. Avaa kansi, laske etuhallintapaneeli, paina vihreää vapautuspainiketta ja nosta tulostusmoduulia.
- 2. Kierrä punaista pyörää itseesi päin, niin erotat punaiset tarvikeohjaimet tarratarvikkeista.
- 3. Nosta koko ladattu rullapidike suoraan ylös ja pois tulostimesta.

#### *Nauhan poistaminen*

Huomautus: Älä leikkaa nauhaa, jos aiot säilyttää osittain käytetyn nauhan "jo ladatussa" tilassa niin, että nauha on liitetty sekä tarvikerullaan että nauhakaraan.

- 1. Poista nauhakara painamalla sitä oikealle ja vetämällä samaan aikaan karan vasenta päätä itseesi päin.
- 2. Pidä nauhakara kädessäsi ja jatka tarran syöttörullan poistamista.
- 3. Poista koko nauhan syöttörulla kurottamalla avattuun tulostusmoduuliin ja painamalla syöttörullaa oikealle vetämällä myös nauhan vasenta päätä samaan aikaan itseesi päin.

Huomautus: Jos nauha on vain osittain käytetty, sinulla on nauhan syöttörulla ja nauhakara, jotka on yhdistetty nauhalla "jo ladattu" tilassa. Tämä voidaan tallentaa ja asentaa helposti uudelleen tässä tilassa.

**OF BRADY**, WHEN PERFORMANCE MATTERS MOST"

#### <span id="page-19-0"></span>**Tarrarullien asentaminen**

TÄRKEÄÄ! Bradyn automaattisesti havaitseva tarrarullan pidike tarvitaan Brady-tilatulostukseen.

- Pidike hyväksyy rullat, joiden hylsy on vähintään 3".
- Tulostin ei toimi oikein, jos rulla asetetaan suoraan tulostimeen ilman rullapidikettä.

Nämä ohjeet on tarkoitettu Brady IP-perustaisten tarvikkeiden käyttöön, joissa on RFID-merkki.

#### *Aseta tarrarulla rullapidikkeeseen*

- 1. Pidä rullapidikettä niin, että vihreä kieleke on oikealla puolella asentamisen aikana.
- 2. Purista ja pidä vihreää kielekettä oikeassa marginaalipysäyttimessä ja liu'uta sitten marginaalipysäytin ulos ja pois pidikkeestä. Aseta se sivuun.
- 3. Kun tarramateriaali osoittaa sinuun päin, liu'uta tarrarulla pidikkeen keskiytimeen kokonaan vasemmalle. Vasen marginaalipysäytin liukuu vasemmalle pidikkeessä.
- 4. Purista ja pidä vihreää kielekettä oikeassa marginaalipysäyttimessä ja liu'uta sen samalla takaisin pidikkeeseen ja työnnä vasemmalle marginaalipysäyttimiin ja rullan automaattisen keskitykseen saakka. Vapauta vihreä kieleke.

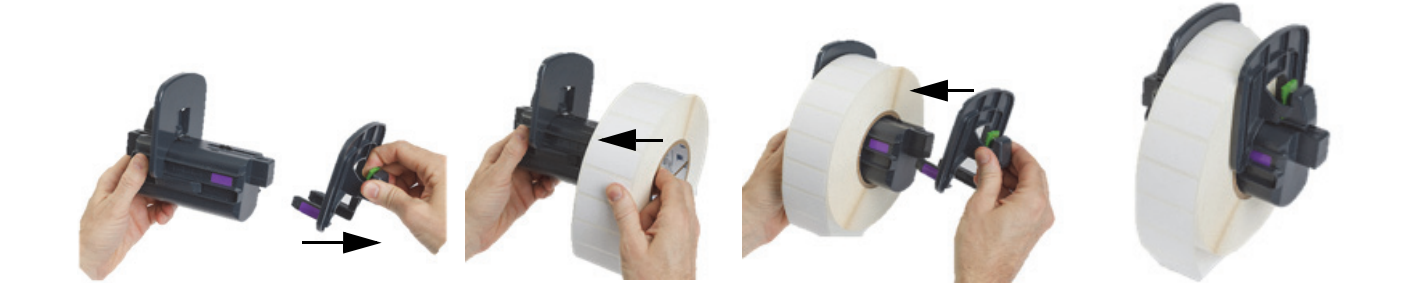

#### *Aseta rullapidike tulostimeen*

- 1. Nosta tulostimen kansi, laske etuhallintapaneeli ja paina vihreää vapautuspainiketta nostaaksesi tulostusmoduulin.
- 2. Pidä ladattua rullapidikettä niin, että vihreä kieleke on oikealla puolella ja katso tulostinta suoraan edestä.
- 3. Aseta ladattu rullapidike suoraan alas tulostimeen ja varmista, että nelikulmaiset kielekkeet rullapidikkeessä menevät nelikulmaisiin uriin tulostimen sivuissa.
- 4. Paina varovasti alaspäin pidikkeen kielekkeitä, jotta ne osuvat tiukasti uriin. Pidikkeen kosketinten on kosketettava sähkökoskettimia tulostimen urissa.

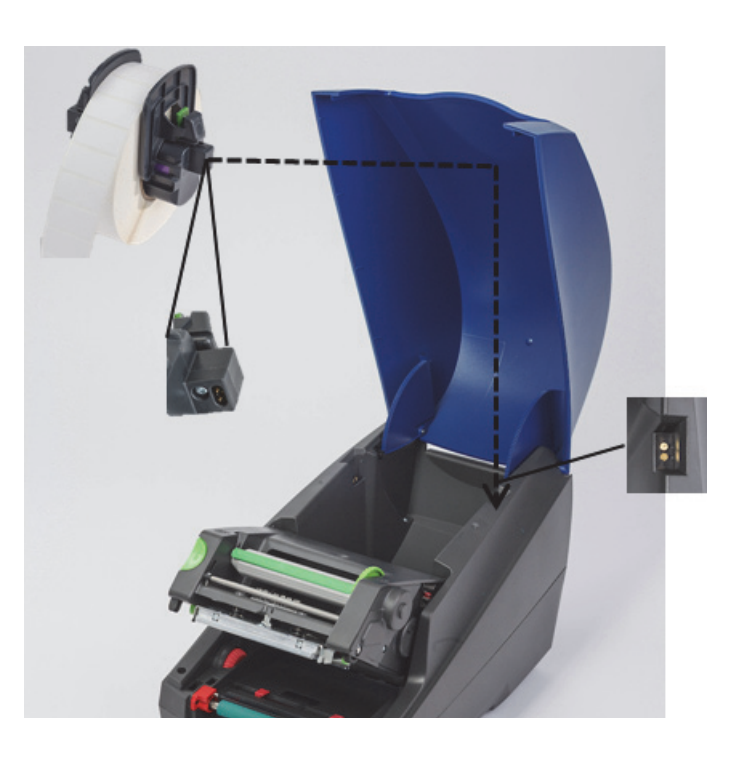

## <span id="page-20-0"></span>*Pujota tarramateriaali tulostusmoduulin läpi*

- 1. Tulostimen on oltava PÄÄLLÄ.
- 2. Kierrä punaista ohjauspyörää itseesi päin, niin erotat ohjaimet leveämmiksi kuin tarratarvikkeet.
- 3. Kurota nostetun tulostusmoduulin alle ja pujota tarratarvikkeen etupää ohjaintelojen ali, punaisten tarvikeohjainten välistä ja avoimen etuhallintapaneelin aukon läpi.
- 4. Kierrä punainen pyörä poispäin itsestäsi liikuttaaksesi ohjaimia sisäänpäin, kunnes ne koskettavat molempia tarramateriaalin reunoja.

TÄRKEÄÄ! Älä ylikiristä! Tarramateriaalia ei saa poimuttaa tai taittaa.

- 5. Jos käytät ei-IP-perustaista tarrarullaa (ei RFID-merkkiä), jatka vaiheeseen ["Anturien säätäminen, kun käytetään ei-IP-perustaisia](#page-26-0)  [tarrarullia" sivulla 25](#page-26-0), muussa tapauksessa jatka vaiheeseen 6.
- 6. Laske tulostusmoduuli ja paina peukaloilla MOLEMPIA kuvioituja pisteitä, kunnes molemmat tulostusmoduulin sivut lukkiutuvat tiukasti paikalleen.
- 7. Kun tulostusmoduuli on paikallaan, nosta etuhallintapaneeli paikalleen.
- 8. Jos nauhaa ei ole vielä asennettu, paina **Jatka**-painiketta virheilmoituksessa, mutta ÄLÄ paina vielä syöttöpainiketta!
- 9. HUOMIOI ANTURIKUVAKE JA NUMEROT, jotka näkyvät tarrakuvakkeessa, laske sitten etuhallintapaneeli uudelleen alas ja nosta tulostusmoduuli.
- 10. Suorita anturin valinta ja säädöt vaiheessa 9 näytöllä näkemäsi kuvakkeen mukaan. (Jatka vaiheeseen ["Tarra-anturin valinta ja](#page-24-0)  [asetus" sivulla 23](#page-24-0) saadaksesi ohjeet, asenna sitten nauha.).
- 11. Kun olet asettanut anturit, jatka vaiheeseen ["Nauharullan asentaminen" sivulla 21](#page-22-0).

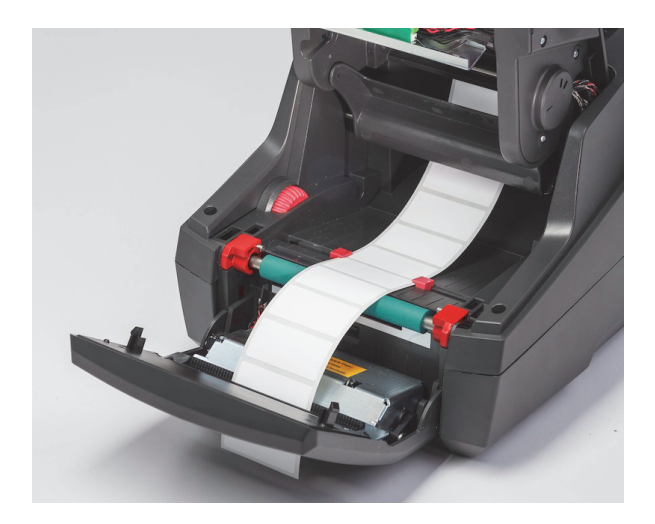

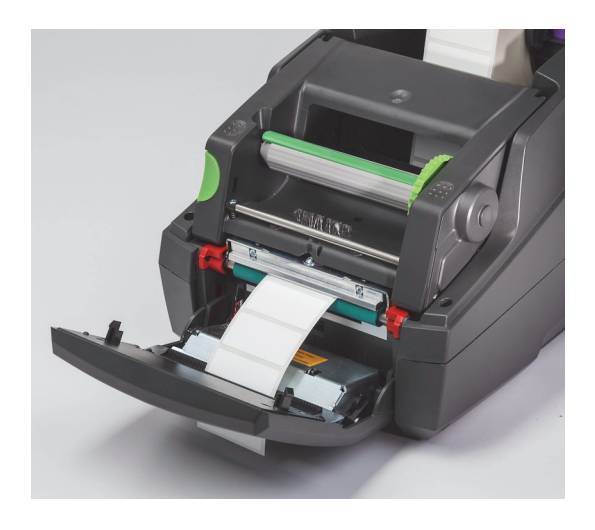

#### <span id="page-21-0"></span>**Kerrannaistarrojen asentaminen**

Kerrannaistarrat syötetään ulkoisesti tulostimen takana sijaitsevan aukon läpi.

Tämän käyttöoppaan painamisen aikana kerrannaistarroissa ei ole IP-perustaista RFID-merkkiä. Siksi tulostin toimii vakiotilassa tai osittaisessa vakiotilassa (katso luku 5), kun käytetään kerrannaistarroja.

#### *Syötä tarrat tulostimen takaosaan*

- 1. Avaa tulostimen kansi ja varmista, että TYHJÄ tarrapidike on asennettu niin, että pidikkeen marginaalipysäyttimet ovat täysin erilleen levitettyinä.
- 2. Kun tulostettava puoli osoittaa YLÖSPÄIN, aseta kerrannaistarrapino tulostimen taakse.
- 3. Etsi aukko tulostimen takaa kannen saranoiden välistä.
- 4. Syötä tulostusmateriaalin etupää aukon läpi ja eteenpäin rullapidikkeen avointen marginaalipysäyttimien välistä.
- 5. Purista vihreää kielekettä rullapidikkeessä siirtääksesi marginaalipysäyttimet kohti toisiaan, kunnes ne koskettavat tulostusmateriaalin vasenta ja oikeaa reunaa. - Huomaa, että tämä keskittää tulostusmateriaalin automaattisesti.
- 6. Jatka vaiheeseen Tarrarullan asentaminen > ["Pujota tarramateriaali tulostusmoduulin läpi" sivulla 19](#page-20-0) ja sitten vaiheeseen ["Tarra-anturin valinta ja asetus" sivulla 23](#page-24-0) ennen nauhan asentamista.

Huomautus: Kun kerrannaistarrat on ladattu tulostimeen, tulostin toimii vakiotilassa tai osittaisessa vakiotilassa riippuen asennetusta nauhasta.

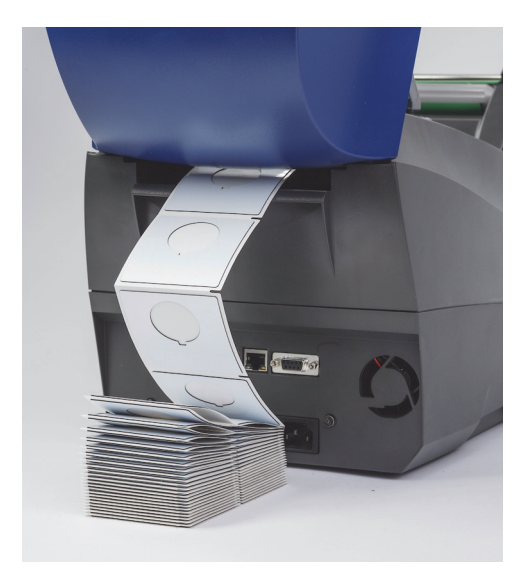

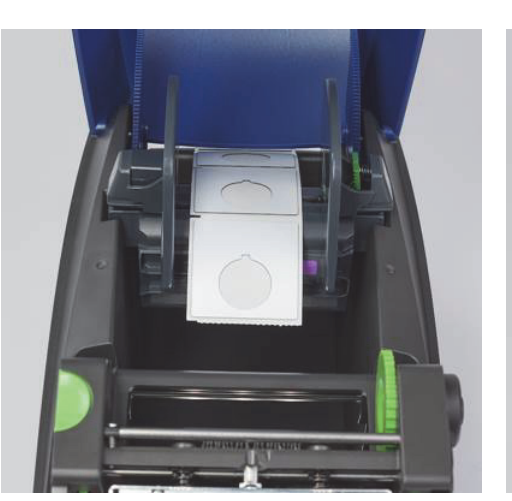

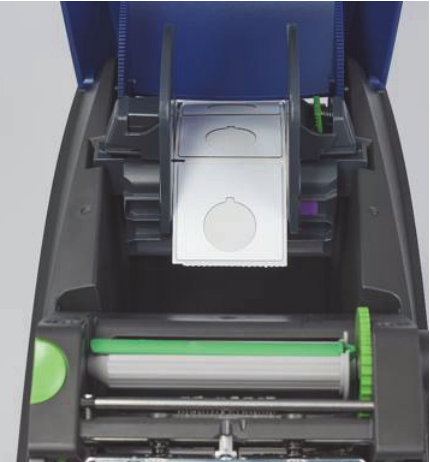

#### <span id="page-22-0"></span>**Nauharullan asentaminen**

TÄRKEÄÄ! Brady IP-perustaiset nauhat vaaditaan käyttöön täydessä Brady Mode -tulostuksessa.

- IP-perustaiset nauhat sisältävät oman syöttökaran, joka on jo asetettu osaksi nauhaa
- Erillistä nauhasyötön keskiötä ei tarvita, kun käytetään Bradyn IP-perustaisia nauhoja

Nämä vaiheet on tarkoitettu Brady IP-perustaisten tarvikkeiden käyttöön, joissa on RFID-merkki.

#### *Lataa ensin tarrarulla*

Nauhan asentamisohjeet olettavat, että Tarrarullan asentaminen -osion vaiheet on suoritettu ja että tarrarulla on asennettu ja anturit säädetty oikein.

#### *Aseta nauhan syöttörulla tulostimeen*

- 1. Tulostimen on oltava päällä, etuhallintapaneelin laskettuna ja tulostinmoduulin auki niin leveänä kuin mahdollista.
- 2. Sijoita IP-perustaisen nauhan neliskulmainen pää nelikulmaiseen mustan pidikepyörän loveen tulostusmoduulin oikeanpuoleisella sisäseinällä Liu'uta samaan aikaan tappi nauharullan vasemmassa päässä poispäin itsestäsi tulostusmoduulin vasemman puolen aukkoon, kunnes se napsahtaa paikalleen.
- 3. Vedä noin 25 senttimetriä nauhamateriaalia syöttörullasta ja anna sen olla tarramateriaalin ja vihreä tulostustelan päällä ["Kierrä](#page-23-0)  [nauha tulostusmoduulin ympäri nauhakaraan"](#page-23-0) -osioon saakka.
- 4. Laske tulostusmoduulia päästäksesi käsiksi sen yläosaan, mutta ÄLÄ lukitse sitä vaan jätä se hieman auki.

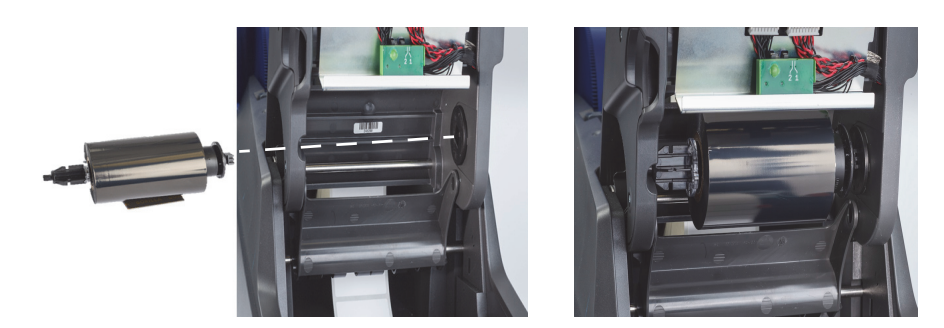

#### *Aseta nauhakara tulostimeen*

- 1. Asenna tyhjä nauhakara asettamalla kelan neliönmuotoinen pää vihreän nauhan kiristyspyörän loveen ja asettamalla samaan aikaan karan vasemman pään tappi aukkoon, kunnes se napsahtaa paikalleen.
- 2. Kierrä vihreää pyörää itseesi päin, kunnes karan pitkä vihreä kieleke on ylhäällä osoittaen ylöspäin.

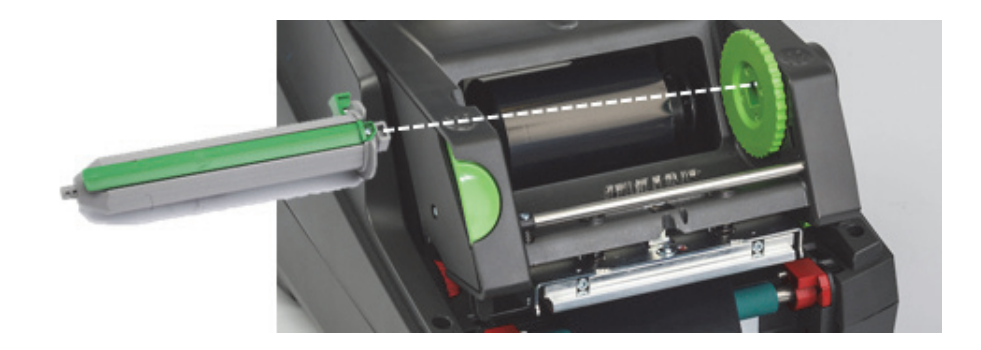

#### <span id="page-23-0"></span>*Kierrä nauha tulostusmoduulin ympäri nauhakaraan*

- 1. Kierrä nauhan vapaa pää eteen ylös ja tulostusmoduulin etuosan yli, mutta pidä se hopean värisen pään ja hopeanvärisen tangon ulkopuolella, ja vie se sitten nauhakaran ALITSE ja ylös karan takaosan yli (katso kuva).
- 2. Työnnä nauhan etupää kelan pitkän vihreän kielekkeen alitse noin 5 senttimetriä sisään nauhan päästä.
- 3. Kierrä vihreää pyörää ITSEESI PÄIN useita kokonaisia kierroksia, kunnes nauha on tiukasti ja sileänä hopeanvärisen pään ja hopeanvärisen tangon ympärillä.
- 4. Sulje tulostusmoduuli painamalla peukaloilla kuvioituja pisteitä, kunnes se lukkiutuu tiukasti paikalleen MOLEMMILLA puolilla.
- 5. Kierrä vihreää pyörää itseesi päin ja vedä hieman ylöspäin nauhassa mahdollisesti olevaa löysyyttä.
- 6. Nosta etuhallintapaneeli näytöllä pitäisi nyt olla ilmoitus asennetusta nauhaosasarjasta.
- 7. Jos näet "Ei suositeltu nauha" -varoitusviestin, asennettu nauha ei ole hyväksytty käytettäväksi asennetun tulostusmateriaalin kanssa. Toista nauhan asentamisvaiheet asentaaksesi suositellun nauhan. Voit ohittaa viestin painamalla "Jatka"-painiketta, mutta jos jatkat tulostusta, optimaalista tulostuslaatua ja tulostimen suorituskykyä ei ehkä saavuteta, ja toiminta tapahtuu käyttäjän omalla vastuulla.

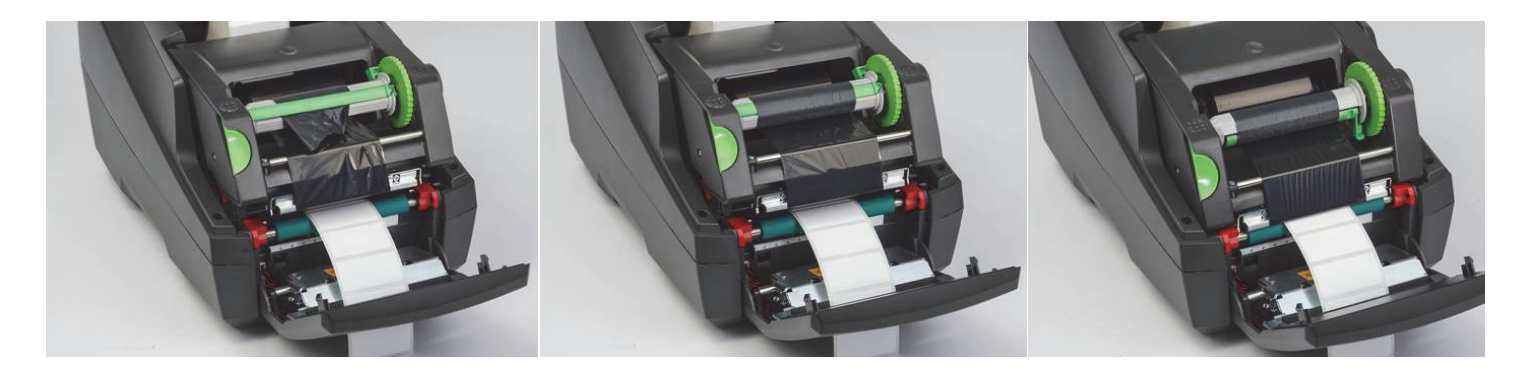

#### *Säädä nauhan syöttöpolkua tarvittaessa*

Rypistynyt nauha voi vaikuttaa negatiivisesti tulostuslaatuun. Pyöreää hopeanväristä tulostusnauhan taittotankoa voidaan säätää ryppyjen estämiseksi.

Huomautus: Säätö suoritetaan tulostuksen aikana.

- Käytä 2,5 mm kuusiokoloavainta kiertääksesi ruuvia pyöreän hopeanvärisen taittotangon päässä, niin näet nauhan rypistymisen tulostuksen aikana.
- Kierrä ruuvia myötäpäivään kiristääksesi nauhan oikeaa reunaa tai vastapäivään kiristääksesi nauhan vasenta reunaa.

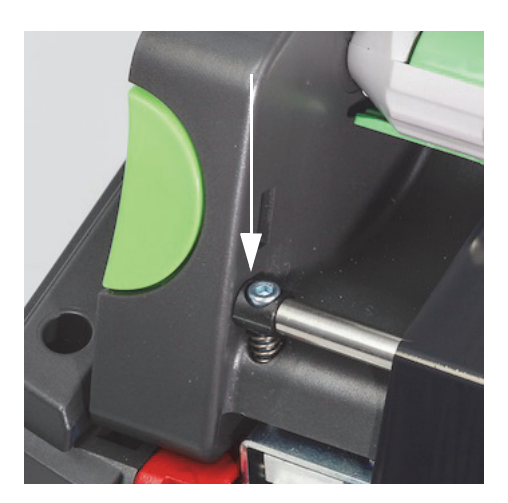

#### <span id="page-24-0"></span>**Tarra-anturin valinta ja asetus**

Tarra-anturit kertovat tulostimelle missä tarrojen, suojanauhojen ja tulostusmateriaalien johtavat ja seuraavat päät ovat, joten tulostin tietää, milloin seuraava tarra tulostetaan peräkkäin johdonmukaisesti. Anturit on tarkistettava ja säädettävä joka kerta, kun asennetaan uusi tarrarulla, joka on erilainen kuin edellinen.

i5100-tulostimessa on kahdentyyppisiä antureita: se, kumpaa anturia käytetään, riippuu asennetun tarran fyysisestä tyylistä tai "fyysisestä suunnittelusta".

- Käytettäessä Bradyn IP-perustaisia tarrarullia tulostin ilmoittaa käyttäjälle näytöllä, mikä anturi on valittava ja mihin kyseinen anturi on sijoitettava, jotta se toimii asennetun tarran kanssa. Tämä on osa Brady-tilan tai osittaisen Brady-tilan tulostuskokemusta.
- Kun käytetään ei-IP-perustaisia tarrarullia käyttäjän on tiedettävä mitä anturia käytetään ja valittava se manuaalisesti. Sen jälkeen on säädettävä visuaalisesti anturi oikeaan kohtaan. Tämä on osa vakiotilan tulostuskokemusta.

#### *Kaksi anturityyppiä*

Anturit "valitaan" tulostimen asennusvalikossa ja anturit säädetään tai "asetetaan" liikuttamalla mekaanista kytkintä tai liukusäädintä tulostimessa.

- Katkosanturi havaitsee materiaalin läpi, missä tarrojen välinen katkos on, jotta tiedetään, mistä kukin tarra alkaa. Katkosanturille on olemassa kaksi anturisilmää, jotka on merkitty #1 ja #2. Toinen sijaitsee hieman taempana oikealla toisesta. Vain yhtä käytetään, mutta on olemassa kaksi sellaisia tilanteita varten, joissa on useita tarroja suojanauhan yli.
- Katkosanturi säädetään liikuttamalla pientä kytkintä joko #1- tai #2-asetukseen.
- Heijastus-/lovianturi havaitsee lovet, aukot ja mustat merkit suojanauhan takana jotta tiedetään, mistä seuraava tarra alkaa.
- Heijastus-/lovianturi säädetään liu'uttamalla anturin "silmää" vasemmalta oikealle ja kohdistamalla se asennetussa tarrassa olevaan aukkoon tai merkkiin.

#### *Katkosanturin valinta ja säätäminen käyttämällä IP-perustaista tarrarullaa*

- 1. Lataa tarrarulla noudattamalla vaiheita Tarrarullan asentaminen -osiossa. Etuhallintapaneeli on laskettava, tulostusmoduulin on oltava täysin auki ja sinun on huomioitava näyttökuvake ja numerot anturin osalta.
- 2. Jos tulostin havaitsee katkosanturin tarpeen, näkemäsi näytön kuvake on katkosanturikuvake, jossa on numero 1 tai 2.
- 3. Paikanna neliönmallinen vihreä katkosanturin kytkin avoimen tulostusmoduulin alapuolella.
- 4. Käytä kapeakärkistä työkalua ja liu'uta pieni musta kytkin joko kohtaan 1 tai 2 näytön numeron mukaan.
- 5. Sulje tulostusmoduuli täysin ja varmista, että molemmat sivut on tiukasti lukittu.
- 6. Mene tulostimen näytöllä kohtaan Asennus > Tarrat > Tarra-anturi ja valitse katkosanturi ja sitten vihreä hyväksyntämerkki.
- 7. Avaa tulostusmoduuli uudelleen.
- 8. Jatka vaiheeseen ["Nauharullan asentaminen" sivulla 21.](#page-22-0)

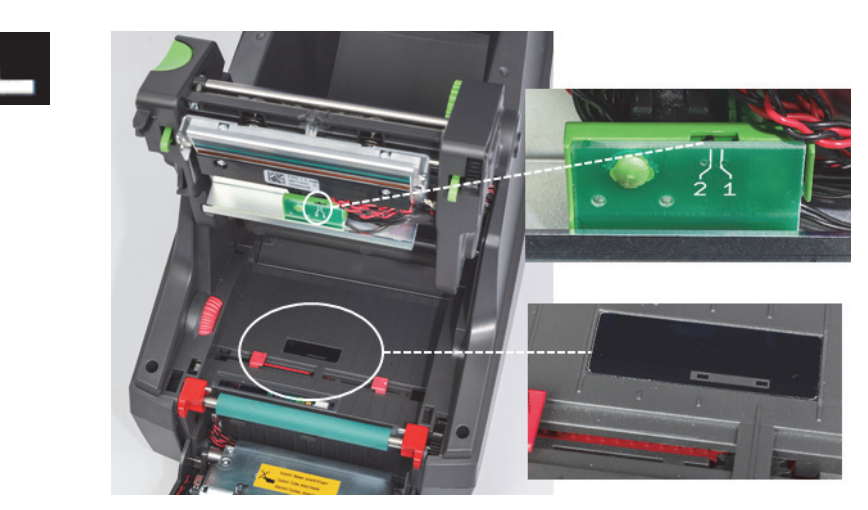

*Katkosanturin tiedot*

## *Heijastus-/lovianturin valinta ja säätäminen käyttämällä IP-perustaista tarrarullaa*

- 1. Lataa tarrarulla noudattamalla vaiheita ["Tarrarullien asentaminen" sivulla 18](#page-19-0) -osiossa. Etuhallintapaneeli on laskettava, tulostusmoduulin on oltava täysin auki ja sinun on huomioitava näyttökuvake ja numerot anturin osalta.
- 2. Jos tulostin havaitsee lovianturin tarpeen, näkemäsi näytön kuvake on lovianturikuvake, jossa on numero 0–50.
- 3. Etsi vihreä lovianturin liukusäädin ja valkoinen viivaimen asteikko kumisen tulostustelan alapuolella.
- 4. Siirrä liukusäädin vasemmalle tai oikealle suositellun numeron mukaisesti.
- 5. Sulje tulostusmoduuli kokonaan.
- 6. Mene tulostimen näytöllä kohtaan Asennus > Tarrat > Tarra-anturi ja valitse pohjaheijastus ja sitten vihreä hyväksyntämerkki.
- 7. Avaa tulostusmoduuli uudelleen.
- 8. Siirry Nauhan asentaminen -osioon.

**28 mm** 

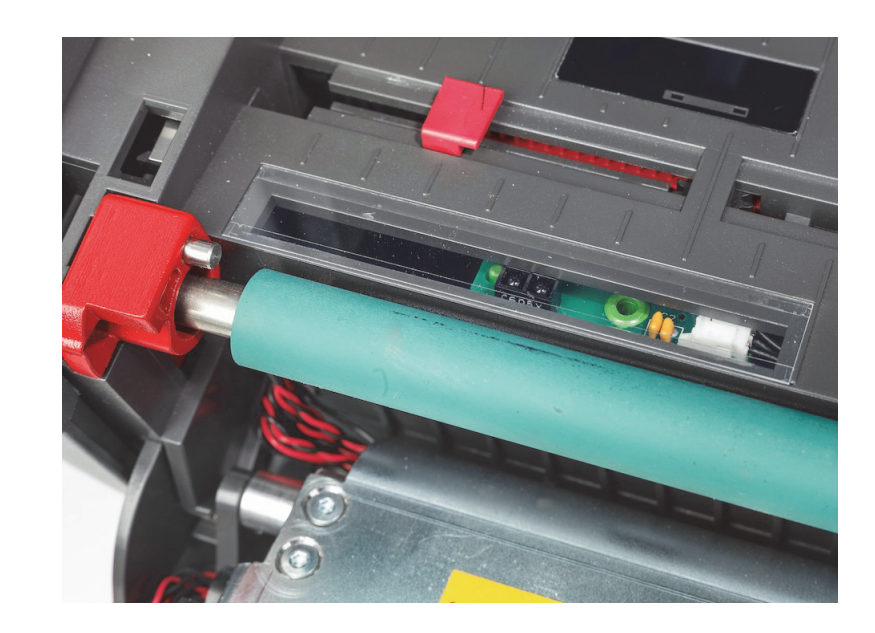

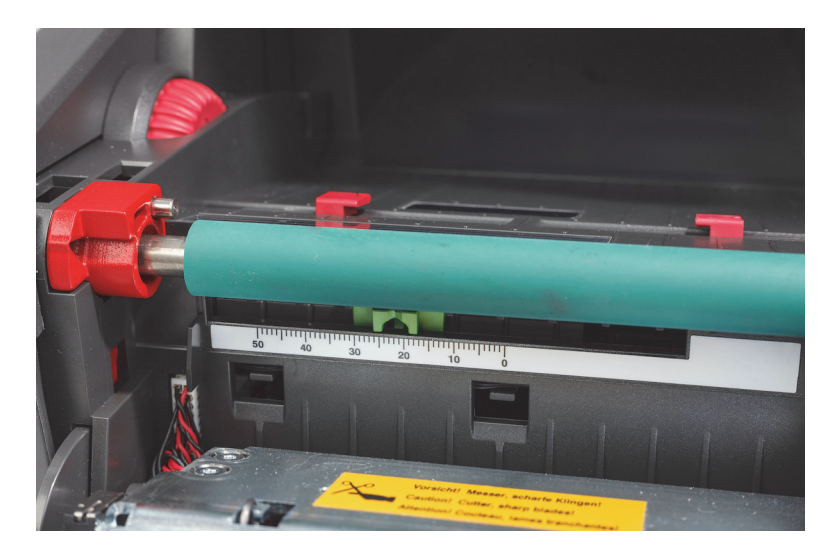

## <span id="page-26-0"></span>*Anturien säätäminen, kun käytetään ei-IP-perustaisia tarrarullia*

Jos käytetään ei-IP-perustaisia tarramateriaaleja, näytöllä ei näy anturikuvakkeita tai arvoja ja käyttäjän on tiedettävä mitä anturia käytetään ja mihin se säädetään.

Jos käytetään materiaalia, jossa ei ole lovia tai mustia merkkejä, jotka sopivat luvun 10 tietoihin, käytetään katkosanturia ja se on säädettävä näiden ohjeiden mukaan:

- 1. Tarrarullille, joissa on PARITON määrä tarroja, aseta katkosanturikytkin kohtaan 1.
- 2. Tarrarullille, joissa on PARILLINEN määrä tarroja, aseta katkosanturikytkin kohtaan 2.
- 3. Mene tulostimen näytöllä kohtaan Asennus > Tarrat > Tarra-anturi ja valitse katkosanturi ja sitten vihreä hyväksyntämerkki.
- 4. Siirry Nauhan asentaminen -osioon.
- 5. Tulostin toimii vakiotilassa tai osittaisessa vakiotilassa.

Jos käytetään materiaalia, jossa on lovet tai mustat merkit, jotka sopivat luvun 10 tietoihin, käytetään heijastus-/lovianturia ja se on säädettävä näiden ohjeiden mukaan:

1. Liu'uta vihreä lovianturi vasemmalta oikealle, kunnes anturisilmä kohdistaa visuaalisesti aukon, loven tai mustan merkin. Voit myös mitata etäisyyden, jonka merkin tai loven keskikohta on millimetreissä vasemmalle tulostusmateriaalin keskeltä, ja siirtää liukusäätimen sitten siihen numeroon.

Huomautus: Jos kalibrointiprosessi ei toimi, tämä kohdistus on ehkä tarkistettava uudelleen tai sitä on hienosäädettävä.

- 2. Mene tulostimen näytöllä kohtaan Asennus > Tarrat > Tarra-anturi ja valitse pohjaheijastus ja sitten vihreä hyväksyntämerkki.
- 3. Siirry Nauhan asentaminen -osioon.
	- Tulostin toimii vakiotilassa tai osittaisessa vakiotilassa.

O BRADY, WHEN PERFORMANCE MATTERS MOST"

# <span id="page-27-0"></span>**7 • Tulostus**

TÄRKEÄÄ! Pidennä tulostuspään ikää ja vältä sen vaurioitumista noudattamalla seuraavia tärkeitä vaatimuksia:

- Tulosta matalimmalla mahdollisella tulostuspään lämpötilalla.
- Älä koske tulostuspään alapuoleen sormilla tai terävillä esineillä.
- Varmista, että tarrat ovat puhtaita.
- Varmista, että tarrojen pinnat ovat sileät. Karkeat tarrat vähentävät tulostuspään huoltoa edeltävää käyttöikää.
- Yhdistä kapea tulostustela kapeaan tulostusmateriaalin aina kun mahdollista.
- Paljasta tulostustelan pintaa ei KOSKAAN saa käyttää paljasta tulostuspään pintaa vasten. Telan on aina oltava vähintään yhtä leveä kuin tulostusmateriaalin ja nauhan on oltava telaa leveämpi!

Tulostin on valmis käyttöön, kun kaikki liitännät on tehty ja tarrat ja tarvittaessa siirtonauha on asennettu.

## <span id="page-27-1"></span>**Kalibrointi (Tulostustarvikkeiden syötön synkronointi)**

Kun tarrarulla on kokonaan asennettu, anturit säädetty ja nauha asennettu, käyttäjän on "kalibroitava" tulostimen anturi asennettuun tarraan noudattamalla seuraavia vaiheita:

- 1. Asenna nauha ja tarrarulla ja säädä anturit luvun 6 Materiaalien asentaminen ohjeiden mukaan.
- 2. Sulje tulostusmoduuli ja etuhallintapaneeli paikalleen.
- 3. Paina vihreää nuolipainiketta (syöttö) aloitusnäytöllä tulostin syöttää ensin ulos useita tarroja ja sitten pysähtyy. Tulostin on nyt kalibroinut anturin havaitsemaan oikein asennetun tarran etäisyyden.
- 
- 4. Revi tyhjät tarrat irti ja hävitä.

Jos tulostin ei kalibroi oikein, säädä anturien sijainti uudelleen kuten Tarvikkeiden asentaminen- ja Anturit -ohjeissa kuvataan. Kalibrointi pitäisi suorittaa joka kerta, kun rulla asennetaan tai jos tulostusmoduuli on avattu ja tulostusmateriaalin sijainti on siirtynyt.

## <span id="page-27-2"></span>**Repäisytilatulostus**

Tarratulostin on varustettu repäisyreunalla manuaalista tarranauhan repäisyä varten tulostuksen jälkeen. Repäise ylöspäin suuntautuvalla liikkeellä niin, että tarranauha on tulostimen etureunan lähellä ihanteellisen tuloksen saavuttamiseksi.

#### <span id="page-27-3"></span>**Automaattinen leikkaus -tulostus**

(vaatii automaattisesti leikkaavan mallin)

Automaattisesti leikkaavaa mallia voidaan käyttää vakiotulostukseen tai automaattisesti työn päätyttyä tai tarrojen välissä leikattuja tarroja varten. Tietty leikkuukohta asetetaan ajurissa.

TÄRKEÄÄ! Leikkuutilan on oltava käytössä ajurissa. Jos ohjelmoidaan suoraan tulostimeen käyttämällä skriptejä, se tehdään "C-komennolla" suorassa ohjelmoinnissa (katso ohjelmointiohje).

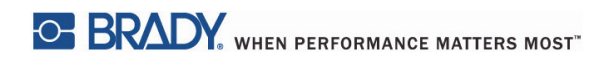

Tämä sivu on jätetty tyhjäksi tarkoituksella.

# <span id="page-29-0"></span>**8 • Puhdistus ja huolto**

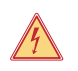

#### **VAARA! Sähköiskun aiheuttama hengenvaara! Irrota tulostin virtalähteestä ennen huoltotöiden suorittamista.**

On tärkeää puhdistaa tulostuspää säännöllisesti. Se takaa säännöllisen ja hyvän tulostusjäljen ja on tärkeässä osassa tulostuspään ennenaikaisen kulumisen ehkäisyssä.

Muuten huolto rajoittuu laitteen kuukausittaiseen puhdistukseen.

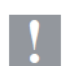

## **Huomio!**

**Tehokkaat puhdistusaineet voivat vahingoittaa tulostinta. Älä käytä hankaavia puhdistusaineita tai liuottimia ulkopintojen tai moduulien puhdistustoimiin.**

- Poista pöly ja paperinöyhtä tulostusalueelta pehmeällä harjalla ja pölynimurilla.
- Puhdista tulostimen pinta kostealla liinalla.

### <span id="page-29-1"></span>**Hyväksytyt puhdistuspuikot**

Käytä Brady-puhdistuspuikkoja, osanumero PCK-6, jotka on kastettu tulostuspään puhdistusliuokseen. 50 puhdistuspuikon pakkaus. Käytetään tulostuspään, anturien ja telojen puhdistukseen ja liimajäämien poistoon muovipinnoilta.

### <span id="page-29-2"></span>**Tulostustelan puhdistaminen**

Tulostustelaan tarttunut lika voi haitata tulostusmateriaalin kuljetusta ja tulostuslaatua.

- 1. Sammuta tulostin.
- 2. Nosta tulostuspää ja poista tarrat ja siirrä nauha tulostimesta.
- 3. Poista jäämät telan puhdistusaineella ja pehmeällä liinalla.
- 4. Jos tela vaikuttaa vaurioituneelta, vaihdata se.

### <span id="page-29-3"></span>**Tulostuspään puhdistus**

Aineita voi kerääntyä tulostuspäähän tulostuksen aikana. Ne vaikuttavat haitallisesti tulostukseen ja aiheuttavat esim. kontrastieroja<br>ja pystyraitoja.

Puhdistusvälit: suora lämpötulostus – aina tulostusmateriaalirullan vaihdon yhteydessä

lämpösiirtotulostus – aina nauharullan vaihdon yhteydessä

- 1. Sammuta tulostin.
- 2. Avaa tulostimen kansi ja poista tarrat ja nauha tulostimesta.
- 3. Paina vihreää vapautuspainiketta ja nosta tulostusmoduulia.
- 4. Käytä hyväksyttyä puikkoa, joka on kastettu puhtaaseen isopropyylialkoholiin ja hiero varoen tulostuspäätä. Varo naarmuttamasta pintaa. Jos tulostuspäässä on karkeaa likaa, poista se ennen kuin puhdistat pehmeällä kuivalla harjalla tai ilmalla.
- 5. Anna pään kuivaa 2–3 minuuttia ennen kuin käynnistät tulostimen uudelleen. Jos suoria viivoja ilmaantuu tulostettaessa puhdistuksen jälkeen, se voi olla merkki tulostuspään vaurioitumisesta – ota yhteyttä Bradyn tekniseen tukeen.

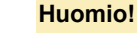

**Kirjoituspää voi vahingoittua! Älä käytä teräviä tai kovia esineitä tulostuspään puhdistamiseen. Älä koske tulostuspään suojalasikerrokseen.**

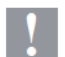

# **Huomio!**

**Kuumasta tulostuspäästä aiheutuva loukkaantumisriski. Varmista, että tulostuspää on jäähtynyt ennen puhdistustoimiin ryhtymistä.**

## <span id="page-30-0"></span>**Tarra-anturien puhdistus**

**HUOMIO!**

# **!**

**Valoeste voi vahingoittua! Älä käytä teräviä esineitä ja liuottimia, kun puhdistat valoestettä.**

Tarra-anturit voivat likaantua sormenjäljistä, roskista tai pölyn kerääntymisestä ja tämä voi haitata tarran alun tai tulostusmerkkien havaitsemista. Puhdista tarra-anturit isopropyylialkoholilla kostutetulla vanupuikolla (käytä Brady-osanumeroa PCK-6).

#### <span id="page-30-1"></span>**Leikkurin puhdistaminen (automaattinen leikkuumalli)**

#### **VAROITUS! Välttääksesi vammoja älä koske terien reunoihin paljain käsin ja pidä kädet poissa alaterän kääntöalueelta. !**

Ajan myötä tarrojen liima voi kerääntyä leikkuuteriin. Takaisinsyöttötilassa käytön aikana liimaa saattaa kerääntyä myös telaan. Puhdista tela ja leikkuuterät usein.

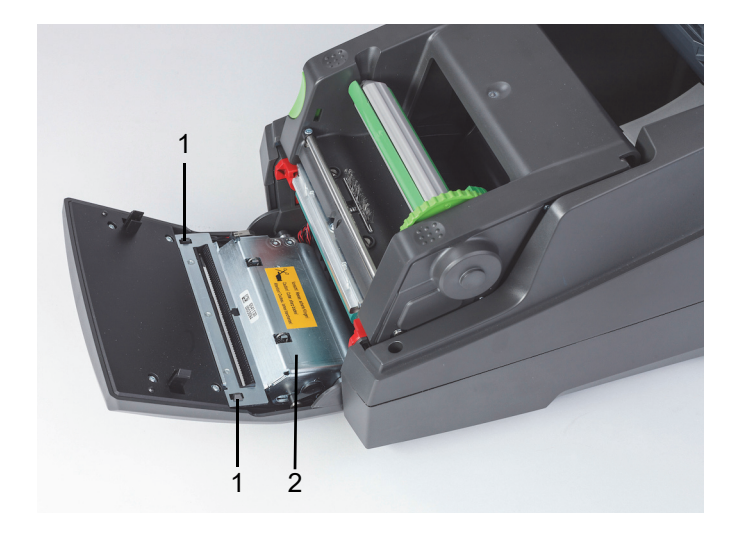

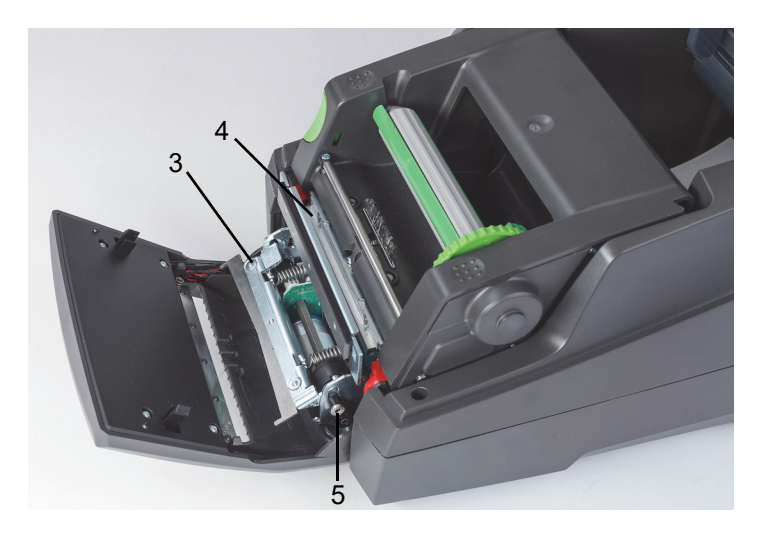

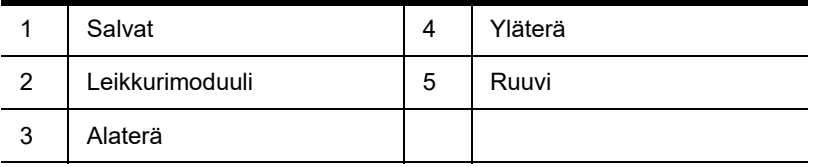

- 1. Sammuta tulostin.
- 2. Avaa tulostimen kansi ja avaa ja laske ohjauspaneeli.
- 3. Vapauta leikkurimoduuli (2) painamalla ensin muovisia salpoja (1), nostamalla se sitten ylös ja sen jälkeen kiertämällä sitä ylös ja oikealle.
- 4. Kierrä ruuvia (5) vastapäivään käyttämällä 2,5 mm kuusiokoloavainta ja kierrä kiinnitintä ja alaterää (3) poispäin yläterästä (4). Terät erottava kaariliike on jousikuormitteinen.
- 5. Poista pöly ja paperinöyhtä pehmeällä harjalla ja pölynimurilla.
- 6. Puhdista liimajäämät isopropyylialkoholilla kostutetulla vanupuikolla (käytä Brady-osanumeroa PCK-6).
- 7. Asenna leikkurimoduuli takaisin käänteisessä järjestyksessä.

# <span id="page-31-0"></span>**9 • Ongelmien kartoittaminen**

# <span id="page-31-1"></span>**Näytön käyttövirhe**

Näet näytöltä, jos laitteessa tapahtuu virhe.

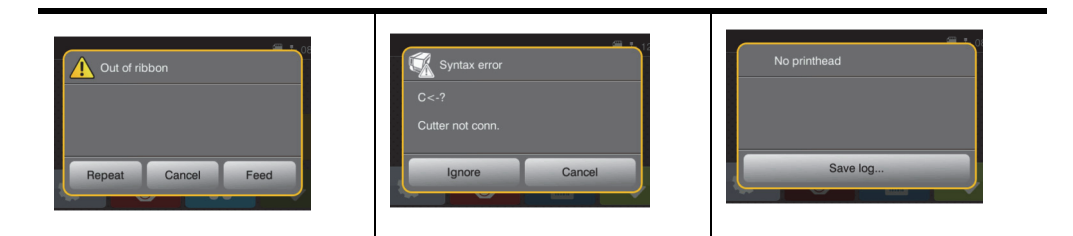

Virheenkäsittely riippuu virhetyypistä. Katso kohta ["Virheviestiluettelo ja korjaustoimenpiteet" sivulla 30](#page-31-2). Näyttö tarjoaa seuraavat mahdollisuudet jatkaa virheen ilmenemisen jälkeen:

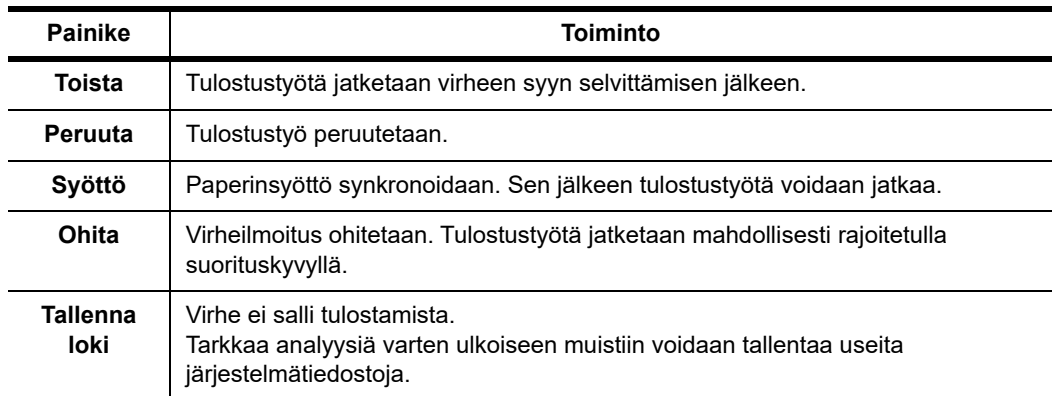

# <span id="page-31-2"></span>**Virheviestiluettelo ja korjaustoimenpiteet**

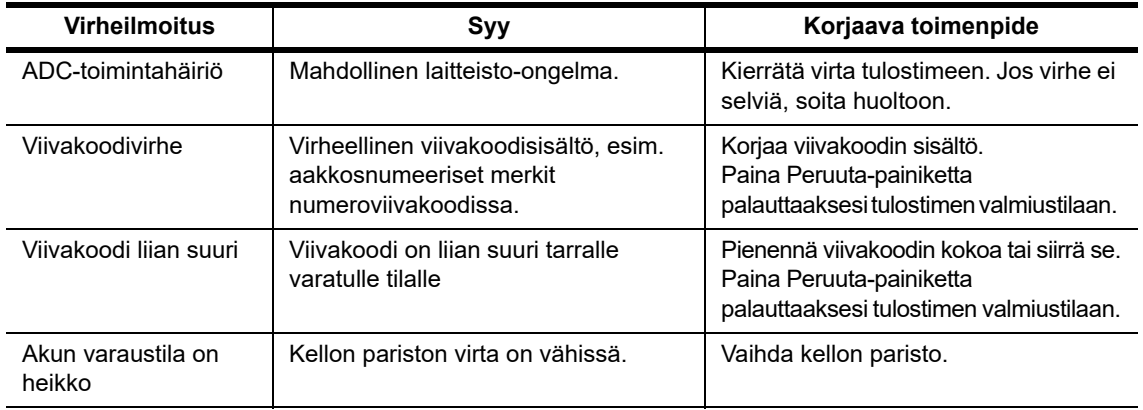

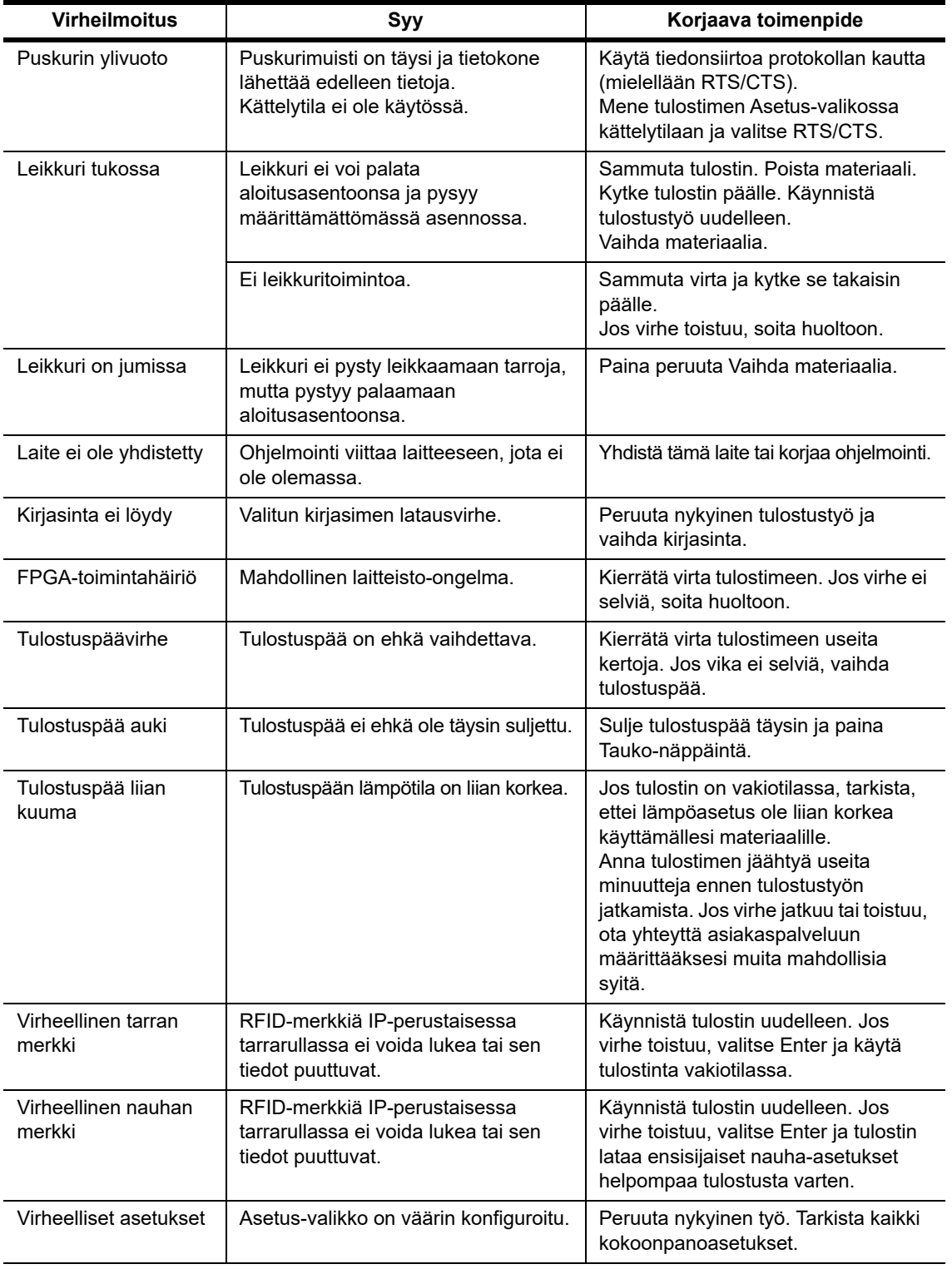

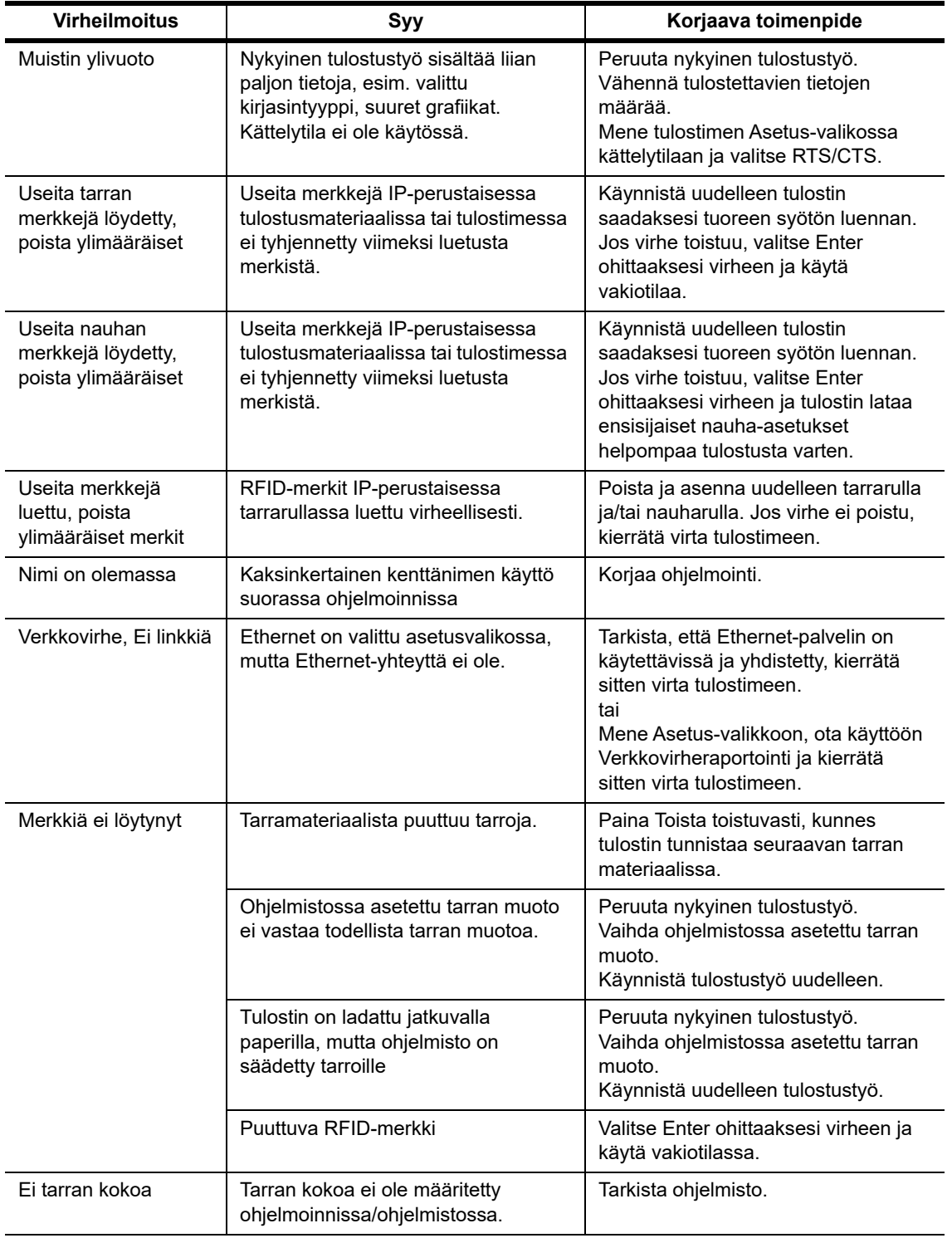

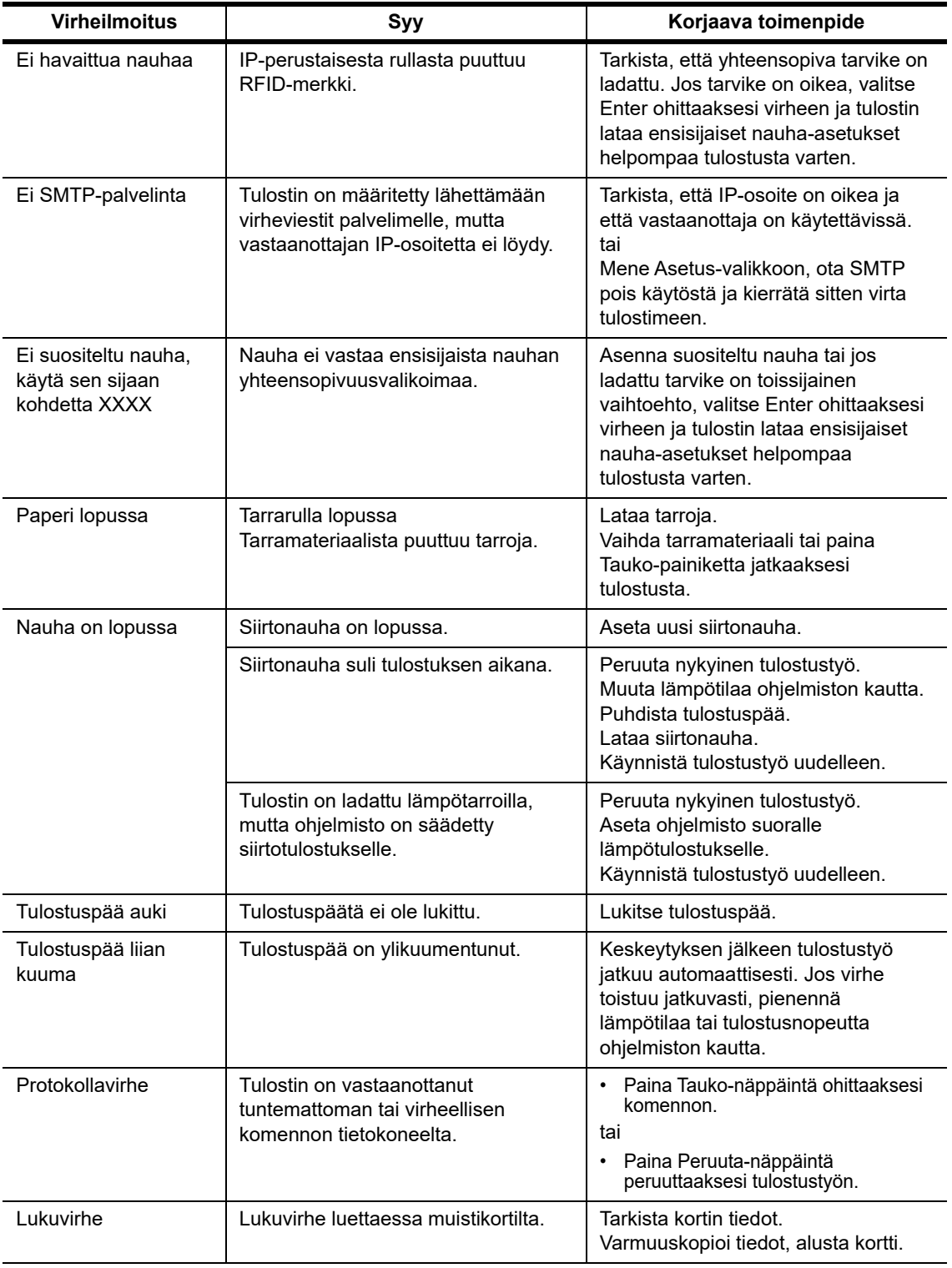

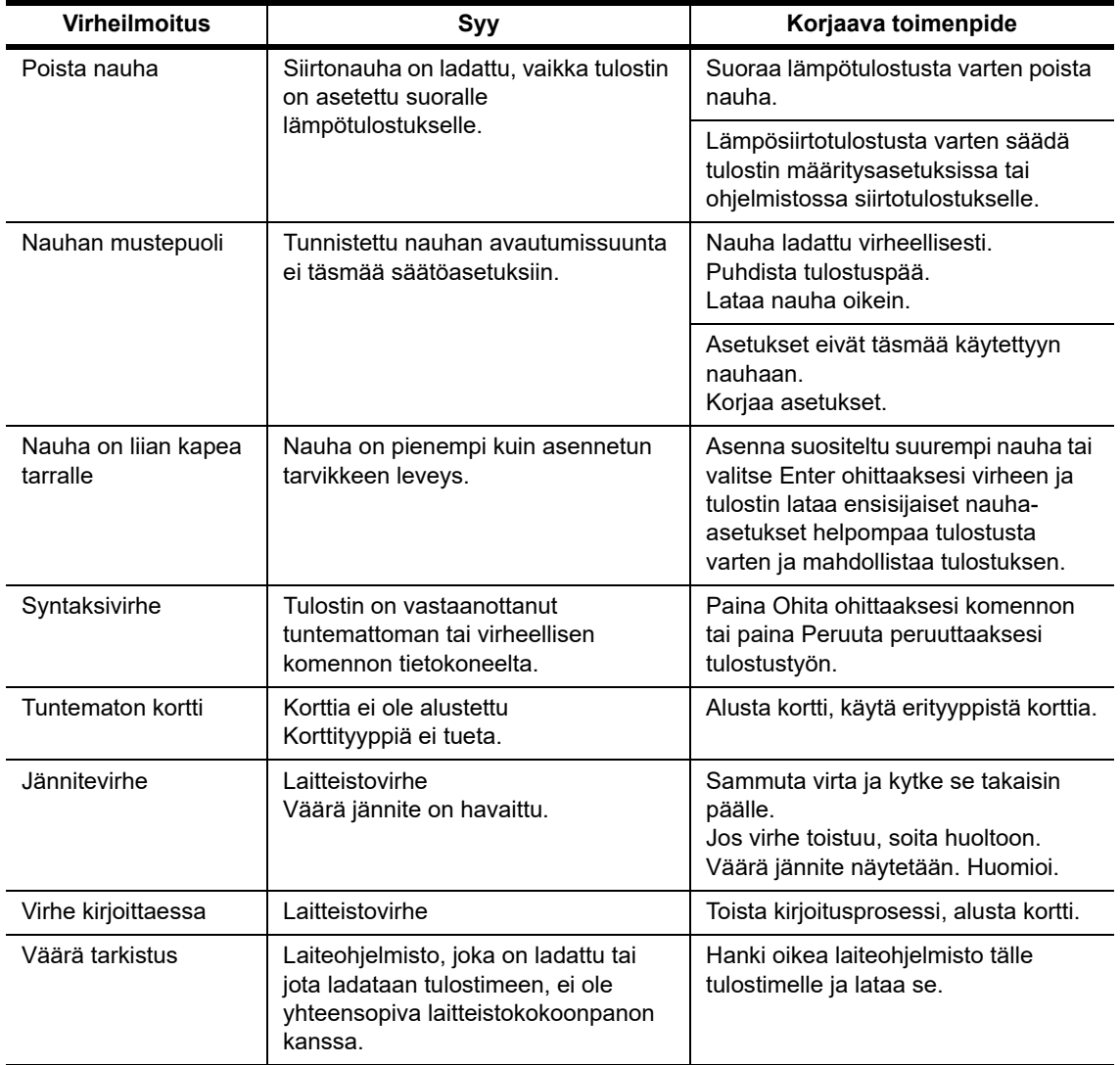

# **Toimintaongelmaluettelo ja korjaustoimenpiteet**

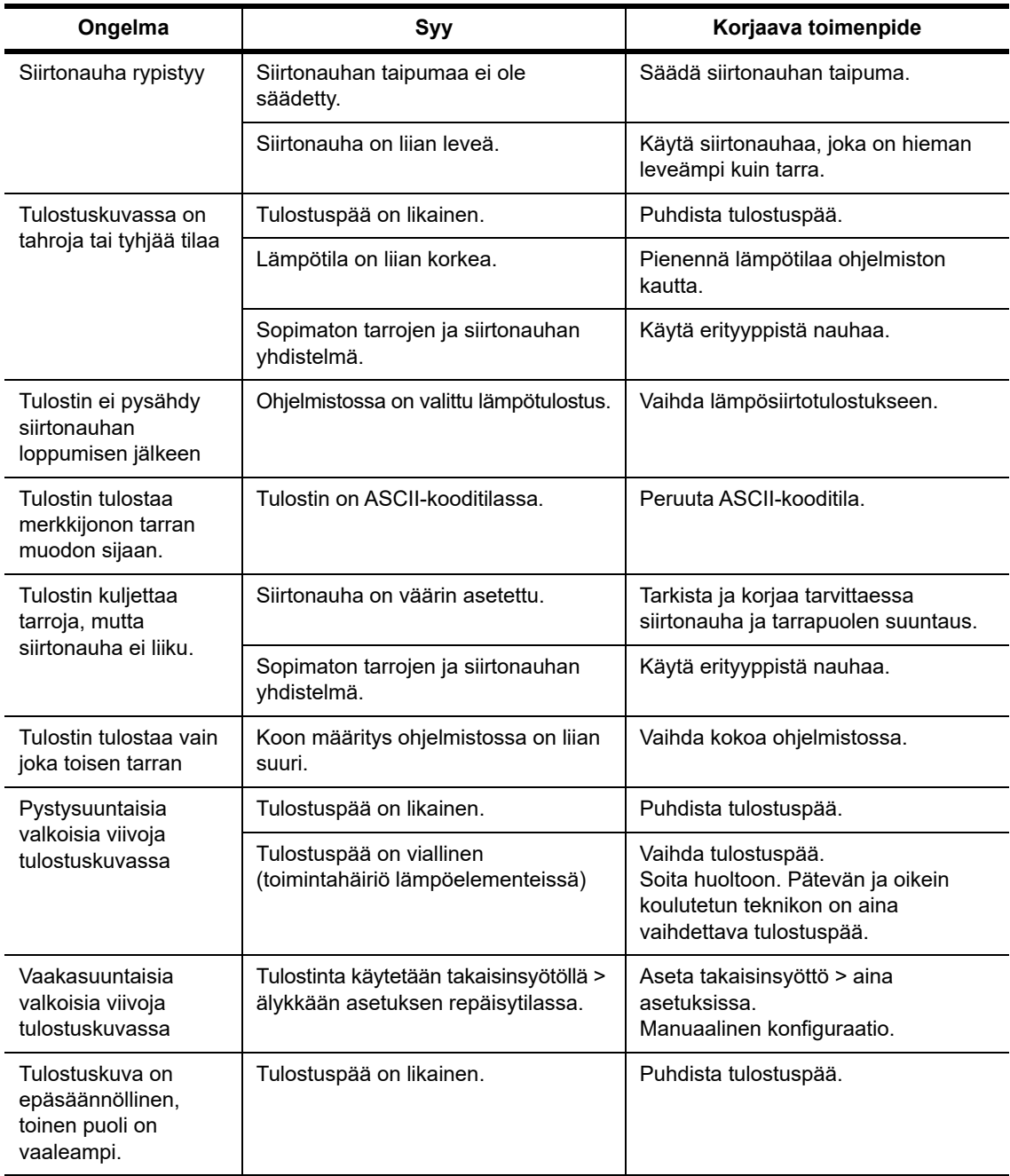

# <span id="page-37-0"></span>**10 • Tulostusmateriaalien koon määritykset**

<span id="page-37-1"></span>**Tarrojen/tulostusmateriaalien mitat**

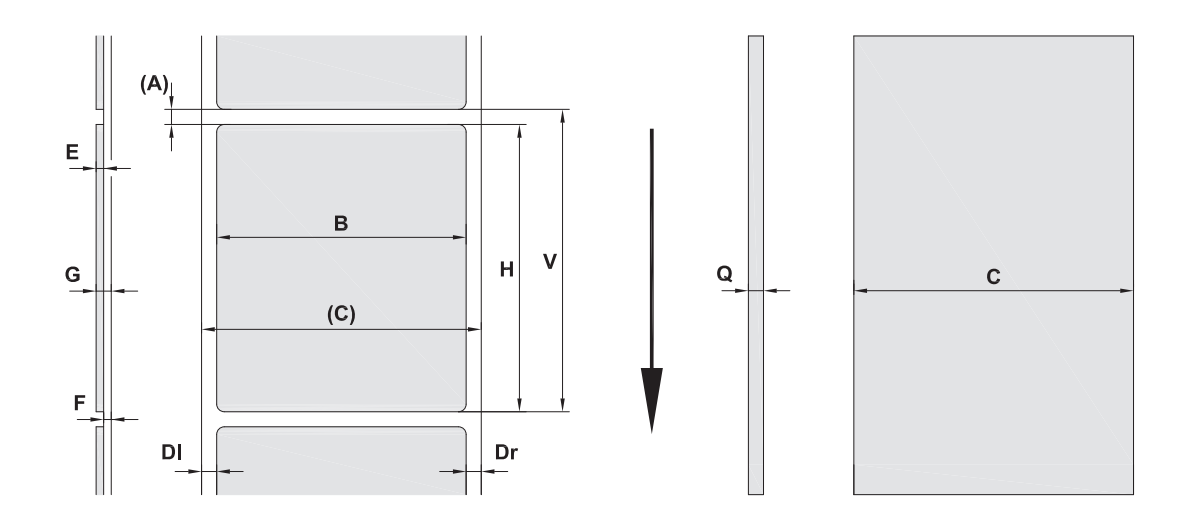

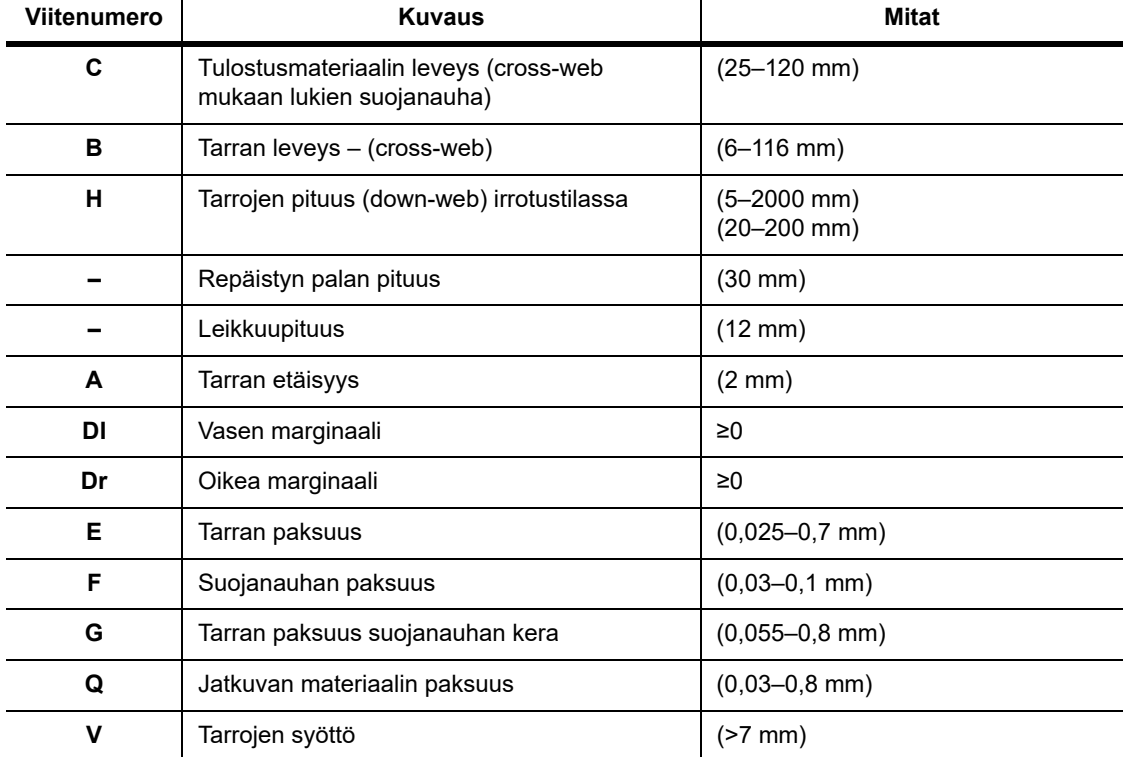

• Pienet tarrakoot, ohuet materiaalit tai vahva liima voi johtaa rajoitteisiin. Tärkeät käyttötarkoitukset on testattava ja selvitettävä.

• Huomioi taipumisjäykkyys! Materiaalin on oltava joustavaa, jotta se voi noudattaa tulostustelan sädettä!

# <span id="page-38-0"></span>**Tulostimen ja anturien mitat**

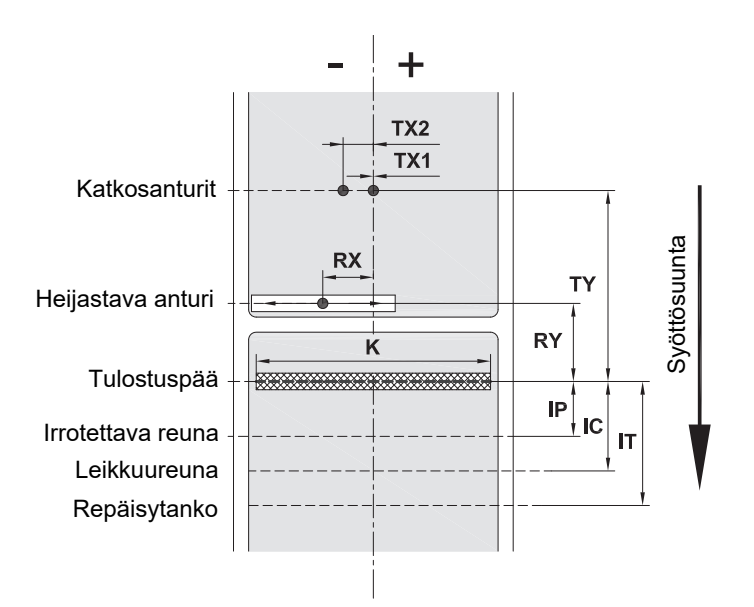

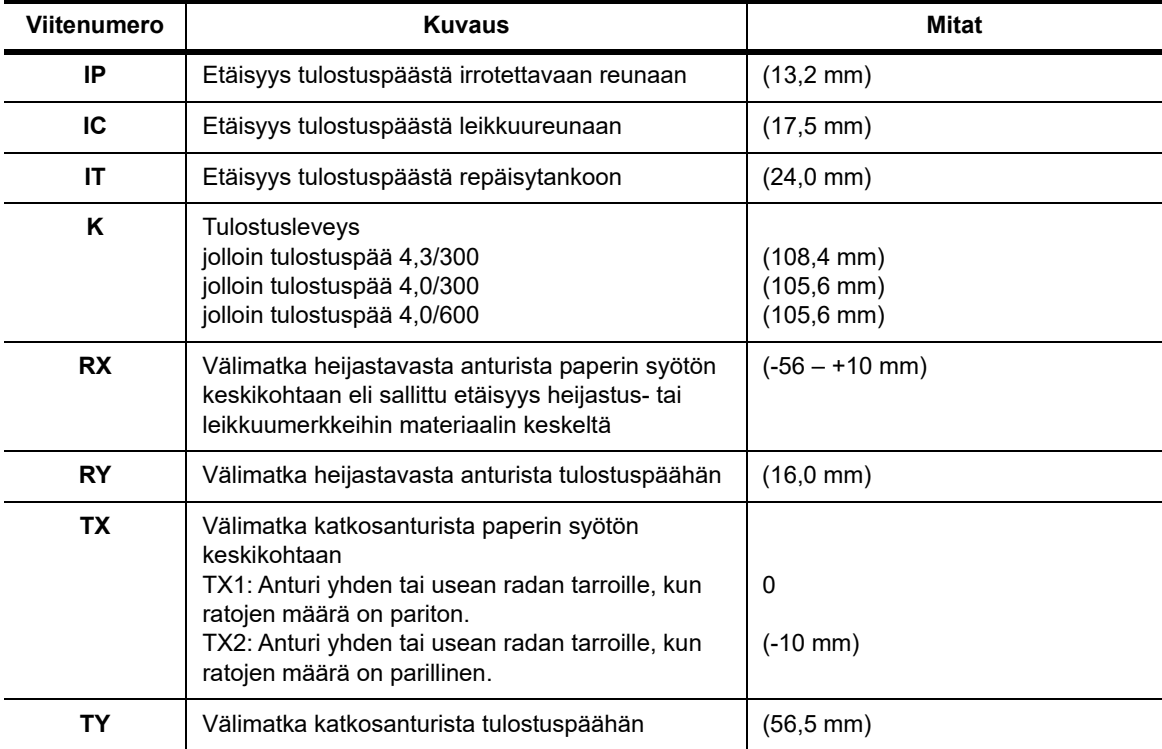

# <span id="page-39-0"></span>**Heijastusmerkin mitat ("Musta merkki")**

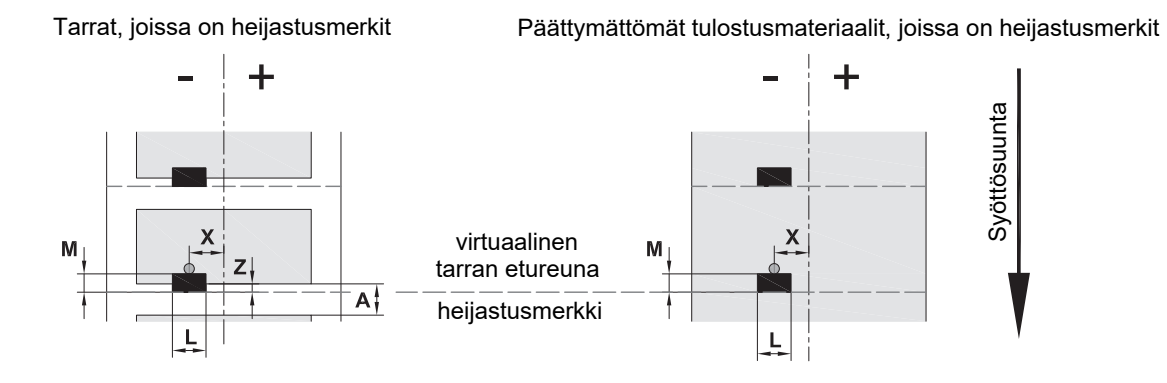

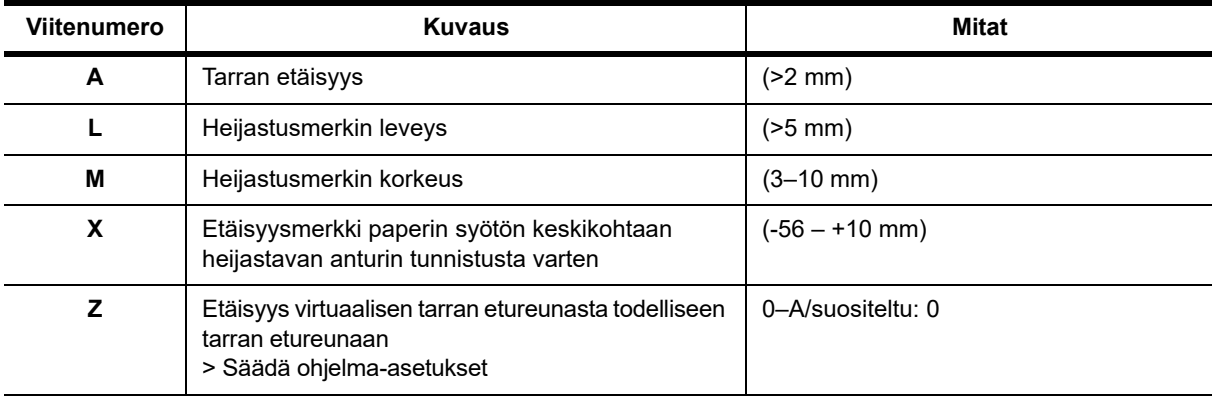

• Heijastusmerkkien on oltava materiaalin takapuolella (suojanauha).

• Määritys pätee mustille merkeille.

• Värillisten merkkien tunnistus voi epäonnistua. > Käyttötarkoitukseen soveltuvuustesti.

# <span id="page-40-0"></span>**Loven/leikkauksen mitat**

Pİ

ł

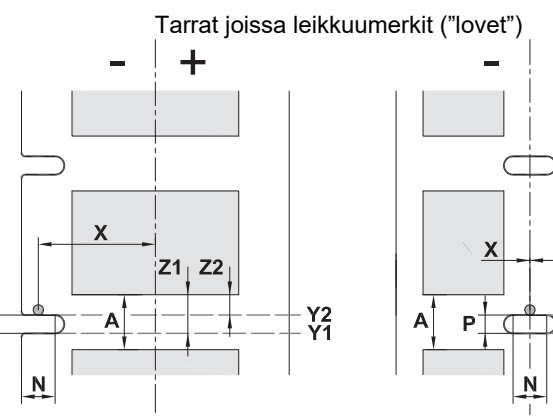

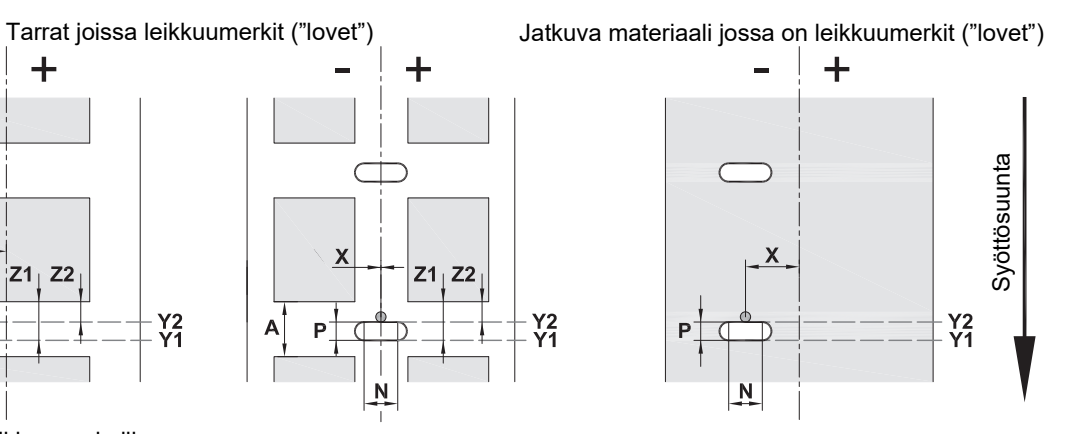

marginaalileikkuumerkeille Suojanauhan vähimmäispaksuus 0,06 mm (0,002 tuumaa)

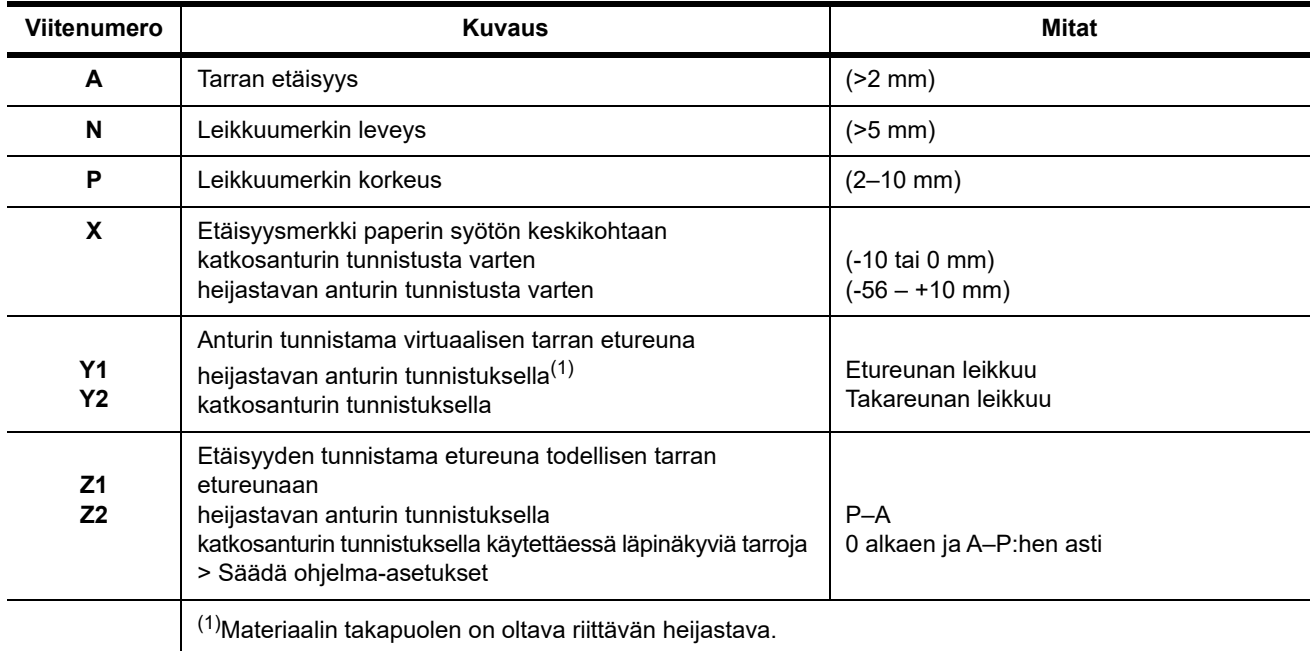

╈

 $Z1$   $Z2$ 

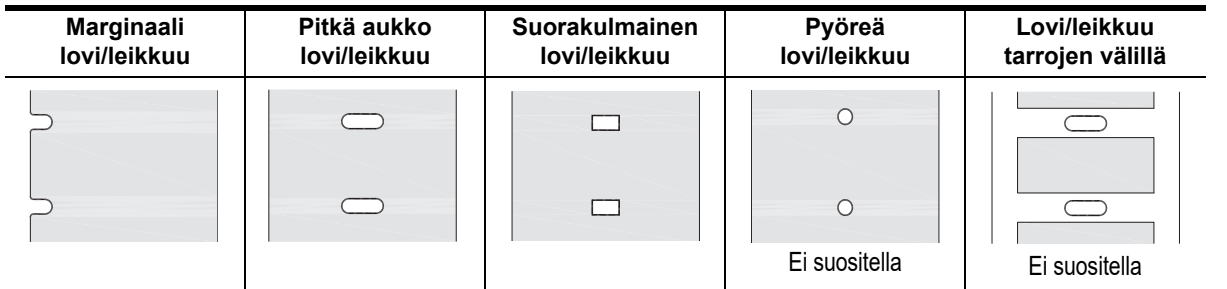

# <span id="page-41-0"></span>**11 • Lisenssit ja viraston hyväksynnät**

# **EU-vaatimustenmukaisuusvakuutus**

BradyPrinter i5100 täyttää EU:n turvallisuus- ja terveyssääntöjen keskeiset määräykset:

- Euroopan unionin direktiivi 2014/35/EU, joka koskee tiettyjen jänniterajojen puitteissa käytettäviksi suunniteltuja sähkölaitteita
- Euroopan unionin direktiivi 2014/30/EU, joka koskee sähkömagneettista yhteensopivuutta
- Radiolaitedirektiivi (RED) 2014/53/EU
- Sähköisissä ja elektronisissa laitteissa kiellettyjen tiettyjen vaarallisten aineiden direktiivi 2011/65/EU
- EU:n vaatimustenmukaisuusvakuutus www.bradyeurope.com/conformity

### **FCC ja maakohtaiset viraston hyväksyntätiedot**

Huomautus: Tämä laite on testattu ja sen on todettu täyttävän FCC:n (Federal Communications Commission) sääntöjen osassa 15 asetetut vaatimukset A-luokan digitaalilaitteille. Rajoitusten tarkoituksena on varmistaa riittävä suoja vahingollisilta häiriöiltä, kun laitetta käytetään kaupallisessa ympäristössä. Laite luo, käyttää ja voi säteillä radiotaajuusenergiaa. Jos laitetta ei asenneta ja käytetä käyttöohjeiden mukaisesti, se voi aiheuttaa häiriöitä radioviestinnässä. Jos laitetta käytetään asutusalueella, se aiheuttaa todennäköisesti häiriöitä. Käyttäjän on korjattava häiriöt omalla kustannuksellaan. Muutokset tai muunnokset, joita sääntöjen noudattamisesta vastaava osapuoli ei nimenomaisesti ole hyväksynyt, saattavat aiheuttaa käyttäjän laitteen käyttöoikeuden raukeamisen. Tämä laite täyttää FCC:n sääntöjen osassa 15 asetetut vaatimukset. Laitteen toiminta on seuraavien ehtojen alainen: (1) Laite ei saa aiheuttaa haitallisia häiriöitä ja (2) laite ei saa olla altis ulkopuolisille häiriöille mukaan lukien laitteen toimintaan haitallisesti vaikuttavat häiriöt.

#### **Prop 65 -varoituslausunto**

Tähän tuotteeseen liittyvät Prop 65 -tiedot ovat osoitteessa www.BradyID.com/i5100compliance.

### **Kanada**

ICES-003, luokan A ilmoitus, Class A

Tämä luokan A digitaalilaite vastaa kaikkia Canadian Interference-Causing Equipment Regulations -säännöksiä.

Cet appareil numerique de la classe A respecte toutes les exigences du Reglement sur le material broilleur du Canada.

CAN ICES-3 (A)/NMB-3(A)

### **Eurooppa**

### **RoHS-direktiivi 2011/65/EU (RoHS 2), 2015/863/EU (RoHS 3)**

Tämä tuote on CE-merkitty ja täyttää EU:n 8.6.2011 säätämän, vaarallisten aineiden käyttöä sähkölaitteissa koskevan direktiivin 2011/65/EU vaatimukset.

EU:n direktiivi 2015/863, annettu 31. maaliskuuta 2015 (RoHS 3), muuttaa Euroopan parlamentin ja neuvoston direktiivin 2011/65/EU liitettä II rajoitettujen aineiden luettelon osalta.

### **Sähkö- ja elektroniikkalaitejätteitä koskeva direktiivi**

Eurooppalaisen WEEE-direktiivin mukaisesti tämä laite pitää kierrättää paikallisten sääntöjen mukaisesti.

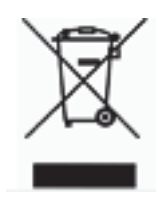

### **Paristo- ja akkudirektiivi 2006/66/EY**

Tässä tuotteessa on litiumkolikkoakku. Yliviivatun roskakorin kuva tarkoittaa, että Euroopan Unionin direktiivin 2006/66/EY mukaisesti kaikki paristot ja akut täytyy hävittää erikseen. Paristojen käyttäjät eivät saa hävittää paristoja lajittelemattoman talousjätteen mukana. Tämä direktiivi määrittää raamit käytettyjen paristojen ja akkujen palautukselle ja kierrätykselle. Käytön jälkeen ne tulee hävittää erikseen ja kierrättää. Hävitä paristot ja akut paikallisten sääntöjen mukaisesti.

Huomautus kierrättäjille

#### **Litiumkolikkoakun poistaminen:**

- 1. Pura tulostin ja etsi litiumkolikkoakku pääpiirilevyltä.
- 2. Akun irrottamiseksi liu'uta paristo paristopidikkeestä, poista se levyltä ja hävitä paikallisten säännösten mukaisesti.

### **Radiolaitedirektiivi (RED) 2014/53/EY**

## **13,56 MHz RFID**

- (a) taajuusalueet, joilla radiolaite toimii; 13,56 MHz
- (b) suurin radiotaajuusteho, jota lähetetään radiolaitteen toimintataajuusalueilla; < +23 dBm (200 mW)

#### **Turkki**

Ympäristöministerit

(Sähköisten ja elektronisten laitteiden hävittämistä ja tiettyjen ympäristölle vaarallisten aineiden käyttörajoituksia koskevat WEEE/ROHSkierrätysdirektiivit.)

Türkiye Cumhuriyeti: EEE Yönetmeliğine Uygundur

## **Kiina**

Tähän tuotteeseen liittyvät Kiinan RoHS-vakuutuksen tiedot ovat osoitteessa www.BradyID.com/i5100compliance

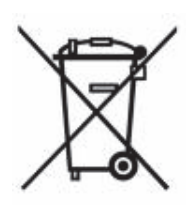

# **Toimipaikat**

Brady Worldwide, Inc 6555 West Good Hope Road P.O. Box 2131 Milwaukee, WI 53201-2131, USA www.bradycorp.com Puh. +800 537 8791

# **Brady EMEA**

Lindestraat 20 9240 Zele Belgium www.bradycorp.com/global Puh. +32 (0) 52 45 78 11

# **Brady Corporation Asia**

1 Kaki Bukit Crescent Singapore 416236 www.bradycorp.com/global Puh. 65-6477-7261

#### **Brady Worldwide**

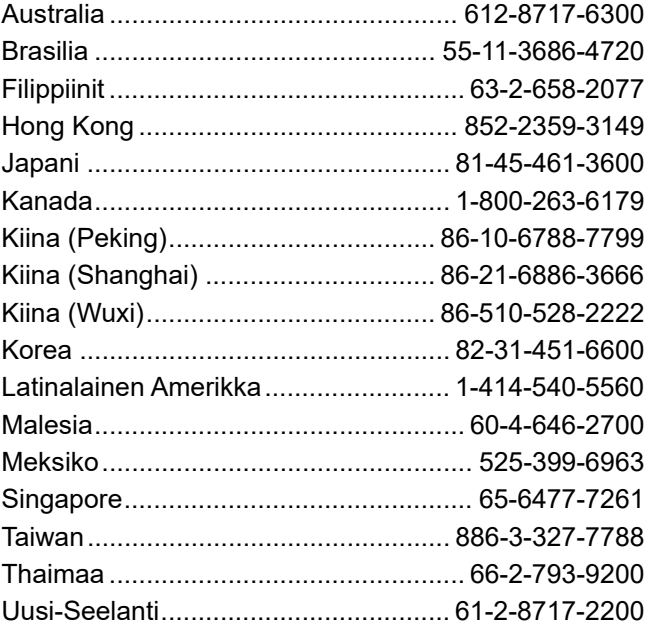

 i5100 käyttöopas (Finnish) rev 4/4/2018

O BRADY WHEN PERFORMANCE MATTERS MOST"